# **Methods of information systems synthesis**

#### УДК 528.855 DOI: https://doi.org/10.20998/2522-9052.2021.2.09

С. М. Андрєєв<sup>1</sup>, В. А. Жилін<sup>1</sup>, А. Л. Сабадош<sup>2</sup>

<sup>1</sup> Національний аерокосмічний університет імені М. Є. Жуковського «ХАІ», Харків, Україна <sup>2</sup> Національний центр управління та випробувань космічних засобів, Київ, Україна

# **ЗАСТОСУВАННЯ ГЕОІНФОРМАЦІЙНИХ ТЕХНОЛОГІЙ ДЛЯ ОРГАНІЗАЦІЇ ПАСАЖИРОПОТОКІВ В АЕРОПОРТАХ В УМОВАХ КАРАНТИННОГО ЗОНУВАННЯ**

**Анотація. Предметом дослідження** є розроблення методики побудови WEB-сервісів на основі картографічних моделей аеропортів для організації пасажиропотоків в умовах карантинного зонування. **Об'єктом дослідження** є процес організації пасажиропотоків в аеропортах. **Метою роботи** є покращення організації пасажиропотоків в аеропортах в умовах карантинних обмежень за рахунок використання WEB-сервісів на основі картографічних моделей будівель аеропортів. **Висновки.** На підставі проведеного аналізу діяльності аеропортів світу за останні п'ять років виявлено стійку тенденцію до збільшення кількості авіарейсів, а отже — збільшення пасажиропотоків в аеропортах. Також проаналізовано прогнози щодо тенденцій розвитку повітряного руху в Європі в найближчі п'ять років, які свідчать про напрямок зростання авіаперевезень. Проведено аналіз впливу карантинних обмежень у зв'язку з розповсюдженням COVID-19, який показав, що не дивлячись на значне зниження пасажиропотоків в аеропортах світу в зв'язку з карантинними обмеженнями, буде спостерігатися значне зростання пасажиропотоків після карантинного послаблення. На підставі зазначеного, зроблено висновок, що нагальним є покращення організації пасажиропотоків в аеропортах в умовах карантинних обмежень за рахунок використання WEB-сервісів на основі картографічних моделей будівель аеропортів. Разом з тим, проведено аналіз доцільності застосування ГІС-технологій в аеропортах, а також огляд сучасних інформаційних технологій, що у теперішній час використовуються для організації роботи аеропортів в умовах карантинного зонування. Розроблено методику побудови маршрутів для організації пасажиропотоків в аеропортах в умовах карантинного зонування. Методика передбачає створення карт маршрутів пасажиропотоків в аеропортах з використанням найсучасніших картографічних програмних продуктів ArcGIS та ArcGIS Online, містить рекомендації щодо застосування білінгової Wi-Fi мережі для відстеження пересування пасажирів у будівлях аеропортів, і, врешті, передбачає створення WEB-сервісів для картографічних моделей терміналів аеропортів. Розроблені із застосуванням запропонованої методики WEB-сервіси для організації пасажиропотоків в аеропортах в умовах карантинного зонування є зручними та ергономічними щодо використання робітниками аеропортів та авіакомпаній. Тим більш, пасажири також можуть оперативно отримувати часткову інформацію, достатню для організації свого руху в терміналі аеропорту згідно з карантинними обмеженнями.

**Ключові слова:** геоінформаційні системи; картографічні моделі аеропортів; WEB-сервіси; карантинне зонування; організація пасажиропотоків.

### **Вступ**

Для якісної і безперебійної роботи аеропорту необхідна злагоджена робота багатьох підрозділів і служб, які у разі виникнення проблемних ситуацій повинні швидко вживати заходів щодо їх ліквідації. Чисельність підрозділів і служб може змінюватися в залежності від добової завантаженості терміналів.

Умови карантинного зонування через вірусну пандемію COVID-19 пред'являють додаткові специфічні вимоги до процесу організації пасажиропотоків і роботи служб аеропорту. Отже нагальним є застосування системи прийняття рішень щодо підвищення якості обслуговування пасажирів і, в тому числі, визначення кількості необхідного службового персоналу. При дослідженні пасажирських потоків на території аеропорту особливу значимість мають архітектурні можливості будівель щодо розподілу великої кількості людей, адже в умовах карантинного зонування збільшується час перебування в аеропорту пасажирів, а також тих осіб, що їх проводжають та зустрічають.

Основними тенденціями розвитку сучасних аеропортів є зростання інтенсивності польотів та сезонних пікових навантажень на аеропорт, необхідність ефективно управляти повітряним рухом, жорсткі вимоги до оптимізації структури і функцій підрозділів аеропортового комплексу. Існуюча інфраструктура в міру збільшення пасажиропотоку може бути не в змозі забезпечити якісне обслуговування пасажирів і відповідну логістику в пікові режими і, як наслідок, вимагає значних інвестицій для реорганізації та реконструкції як самого аеропорту, так і прилеглих до нього територій.

Тому розробка методики застосування геоінформаційних технологій для організації пасажиропотоків в аеропортах в умовах карантинного зонування є актуальною задачею, яку вирішено у даній роботі.

### **Аналіз пасажиропотоків в аеропортах світу**

Протягом останніх п'яти років в цивільній авіації спостерігається стійка тенденція до збільшення кількості рейсів. Виходячи з цього, збільшуються пасажиропотоки в аеропортах світу. Зазвичай пасажиропотоком називають рух пасажирів в одному напрямку маршруту. Характерною особливістю пасажиропотоків є їхня нерівномірність, а саме змінювання за часом (година, доба, день тижня, пора року). Результати аналізу зростання пасажиропотоків у десяти аеропортах світу представлено на рис. 1.

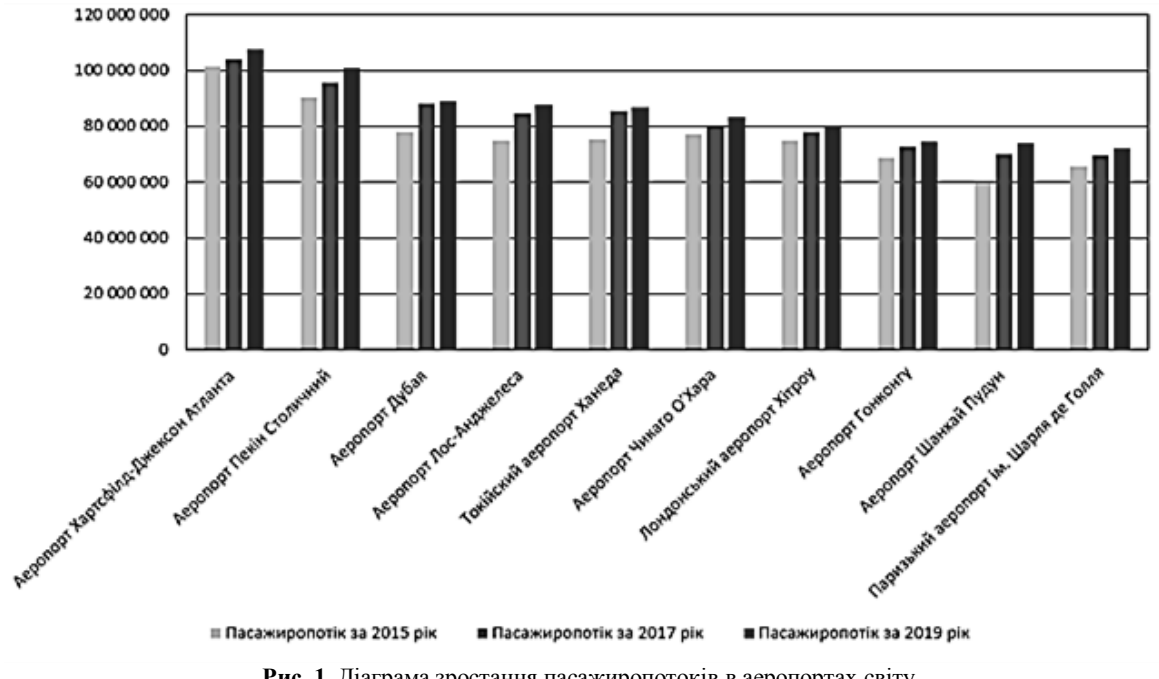

**Рис. 1.** Діаграма зростання пасажиропотоків в аеропортах світу (**Fig. 1.** Diagram of growth of passenger traffic in airports around the world)

В цілому пасажиропотік у всьому світі збільшився до 8,8 мільярда людей. Стрімку динаміку зростання показують найбільші аеропорти світу, але й менші аеропорти також інтенсивно нарощують пасажиропотік. Результати аналізу пасажиропотоків у десяти найзавантаженіших аеропортах світу наведено у вигляді діаграм пасажиропотоків за рік, добу та годину (рис.  $2 - 4$ ).

В десятку найзавантаженіших аеропортів світу за 2019 рік входить лише 2 аеропорти Європи — Хітроу (Лондон, Великобританія) та аеропорт ім. Шарля де Голля (Париж, Франція). У 2020 році у зв'язку з карантинними обмеженнями спостерігалось значне зниження пасажиропотоку у порівнянні з попереднім роком. Діаграма порівняння пасажиропотоків в обох аеропортах наведено на рис. 5.

Аеропорт "Хітроу" втратив звання найбільшого в Європі, тому що вперше перестав бути найбільшим аеропортом в Європі за пасажиропотоком, оскільки його обійшов паризький аеропорт ім. Шарля де Голля. Результати аналізу зниження пасажиропотоків в інших аеропортах Європи наведено на рис.6.

Європейська організація з безпеки повітряної навігації опублікувала прогноз розвитку повітряного руху в Європі в найближчі п'ять років (рис. 7).

У найбільш оптимістичному сценарії прогнозується, що до 2024 року трафік повернеться до рівня 2019 року. Це станеться за умови, якщо вакцина від COVID-19 стане широко доступною для мандрівників до літа 2021 року. Згідно з другим сценарієм, найбільш ймовірним, трафік 2024 року становитиме лише 92% від показника 2019 року. Якщо вакцина стане широко доступною для мандрівників до літа 2022 року, трафік повернеться до рівня 2019 року тільки до 2026 року. У третьому сценарії за неефективної вакцини трафік в 2024 році становитиме 75% від показника 2019 року і не досягне показників 2019 року до 2029 року.

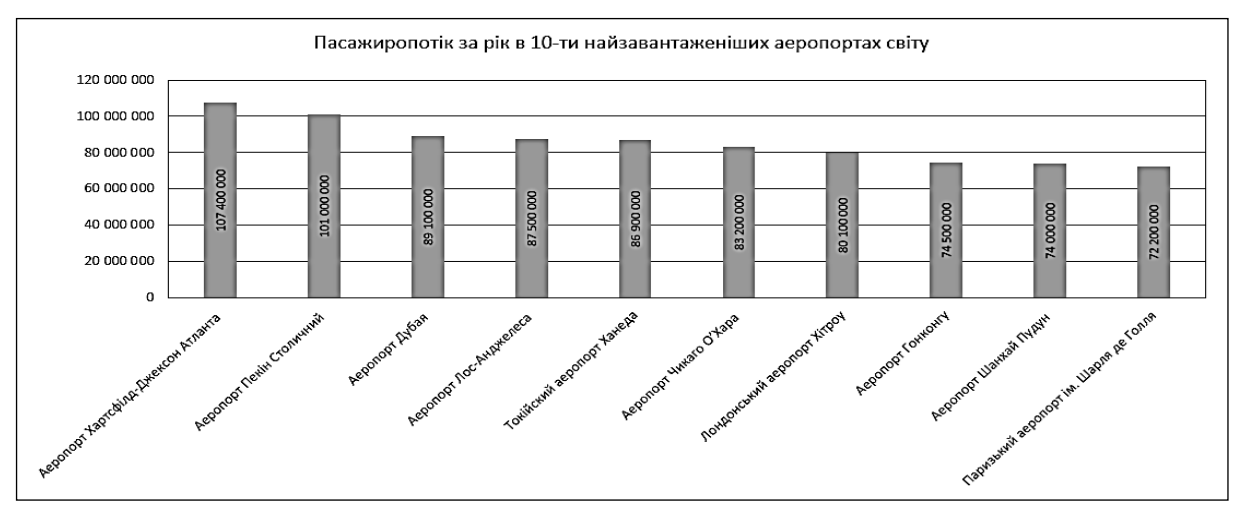

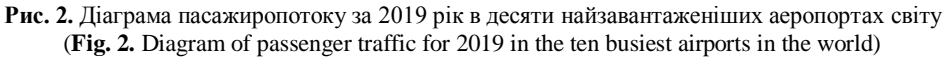

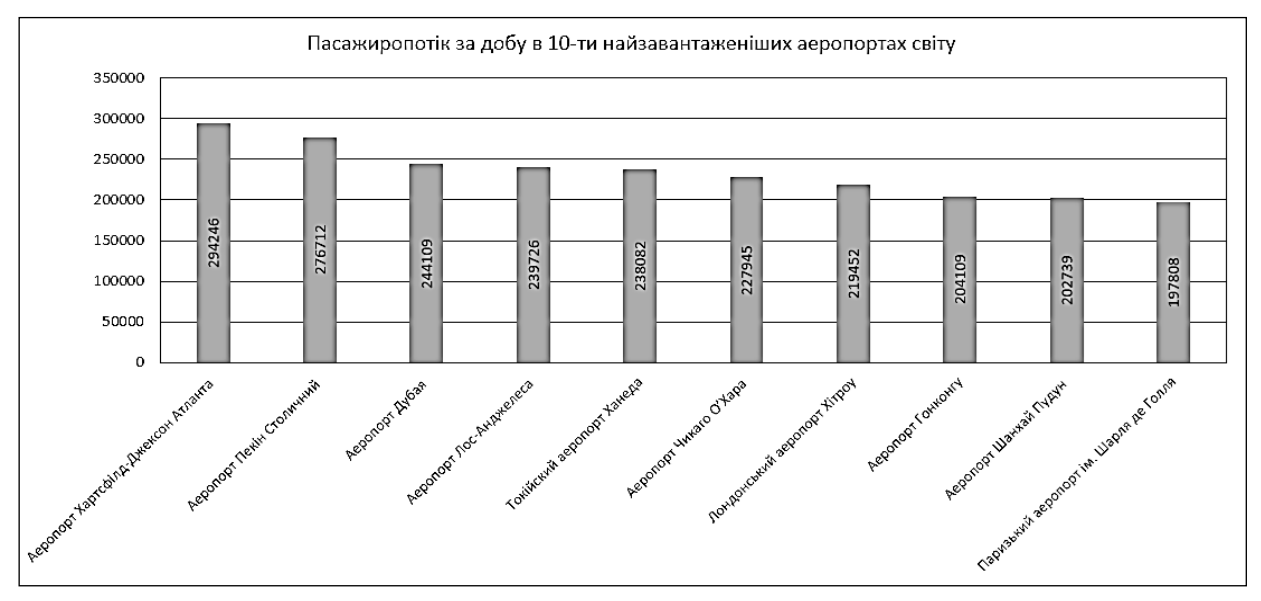

**Рис. 3.** Діаграма пасажиропотоку за добу в десяти найзавантаженіших аеропортах світу (**Fig. 3.** Diagram of passenger traffic per day in the ten busiest airports in the world)

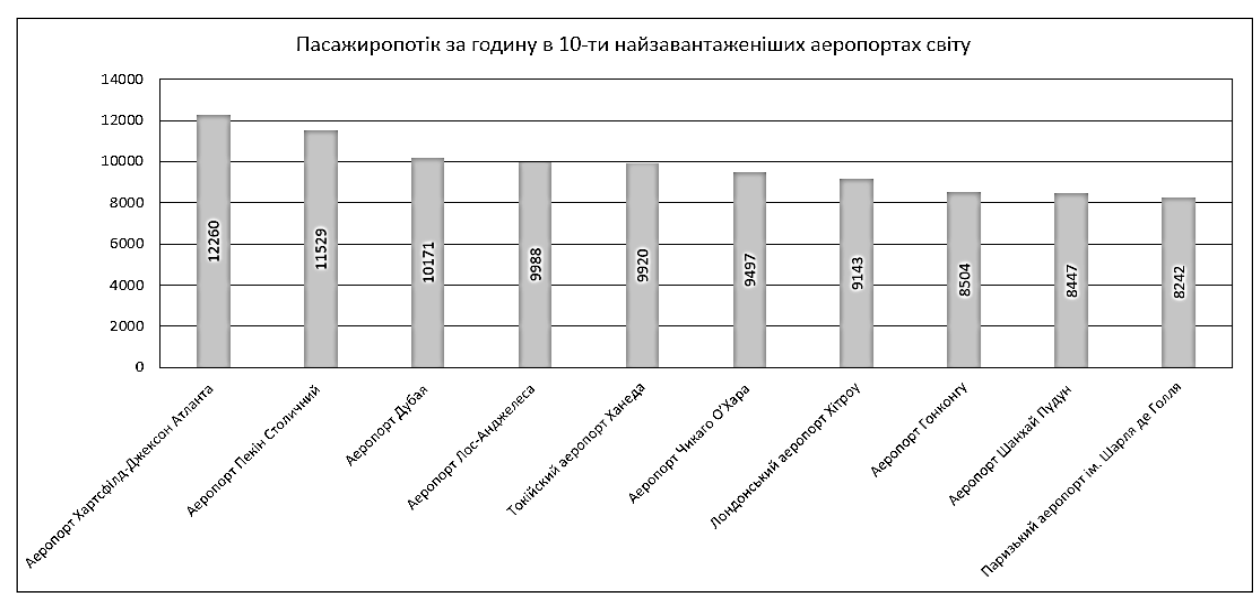

**Рис. 4.** Діаграма пасажиропотоку за годину в десяти найзавантаженіших аеропортах світу (**Fig. 4.** Diagram of passenger traffic per hour in the ten busiest airports in the world)

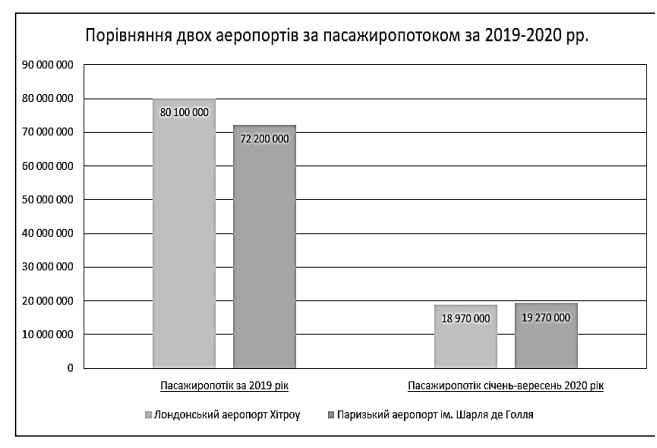

**Рис. 5.** Діаграма пасажиропотоків в аеропортах Великобританії і Франції у 2019 та 2020 роках (**Fig. 5.** Diagram of passenger traffic at the airports of Great Britain and France in 2019 and 2020)

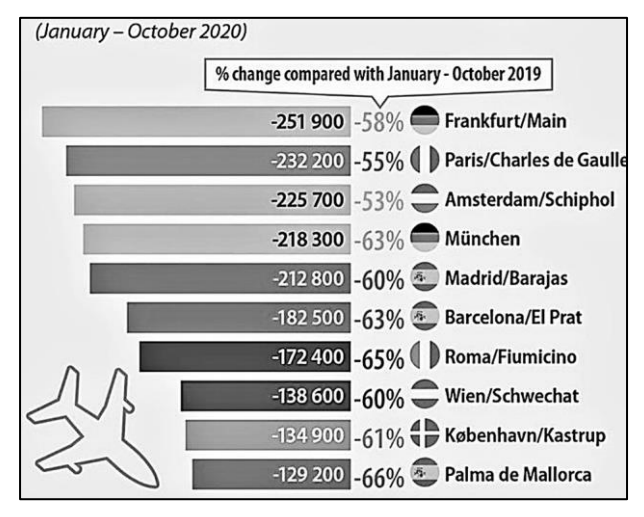

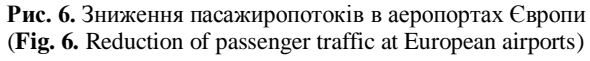

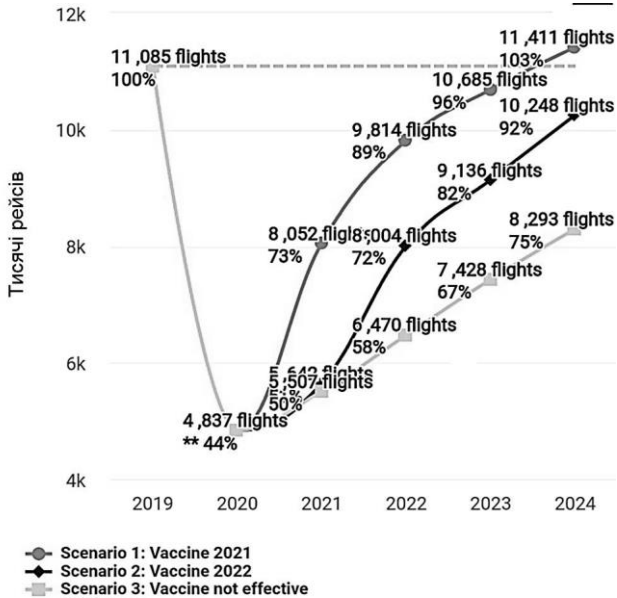

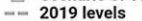

**Рис. 7.** Прогноз розвитку

повітряного руху в Європі в найближчі п'ять років (**Fig. 7.** Forecast of air traffic in Europe in the next five years)

Таким чином, не дивлячись на значне зниження пасажиропотоків в аеропортах світу в зв'язку з карантинними обмеженнями, буде спостерігатися значне зростання пасажиропотоку після карантинного послаблення.

На початку 2020 року в світі були введені карантинні обмеження, та найбільшим обмеженням було повне закриття всіх авіасполучень. Але зважаючи на всі негативні наслідки, було прийняте рішення поступово відновлювати авіаперевезення, суворо дотримуючись необхідних санітарних вимог.

Загальні вимоги для пасажирів та персоналу аеропортів, пов'язані з COVID-19 загалом містили

такі пункти:

1) при вході до терміналу обов'язково вимірювати температуру, а також проводити зовнішню оцінку здоров'я людини;

2) усім бути забезпеченими необхідними засобами індивідуального захисту;

3) дотримувати соціальну дистанцію між особами в 1,5 метра;

4) стійки реєстрації пасажирів мають бути обладнані додатковими захисними екранами;

5) у зонах скупчення пасажирів має бути нанесена спеціальна розмітка, яка допоможе дотримуватись соціальної дистанції;

6) у терміналах і автобусах аеропорту має проводитись регулярне прибирання з дезінфікуючими засобами (особливу увагу треба приділяти поверхням і обладнанню, з якими пасажири і співробітники аеропорту контактують найчастіше);

7) у зонах скупчення пасажирів мають бути розставлені спеціальні розмежувальні стрічки;

8) всі зони терміналу мають бути оснащені санітайзерами;

9) всі зали аеропорту мають бути обладнаними спеціальними сміттєвими контейнерами для утилізації індивідуальних засобів захисту;

10) у залах терміналів аеропорту пасажирам різними засобами (інформаційні плакати, регулярні голосові оголошення тощо) має бути надана інформація про основні санітарні заходи.

## **Аналіз доцільності застосування ГІС-технологій в аеропортах**

За своєю природою аеропорти є просторовими утвореннями зі складною розвиненою інфраструктурою. Рішення задач планування, модернізації, експлуатації, безпеки, транспортної логістики, організації внутрішнього простору, екології та багатьох інших питань вимагає від керівництва аеропортами знання про точне розташування певних об'єктів та їх взаємозв'язку один з одним.

Технології геоінформаційних систем дозволяють у повній мірі скористатися просторовою інформацією і засобами управління нею, включаючи 3D та 4D (у часі) моделювання для підтримки повсякденної діяльності та стратегічного планування роботи аеропортів. Щодня мільйони прийнятих рішень базуються на інформації про місцезнаходження об'єктів на території аеропортів а, отже, — на картах і планах. У всякому випадку карти і плани допомагають поліпшити взаємодію між авіакомпаніями та їх підрозділами, успішніше вести бізнес, виконувати виробничі операції та інші дії.

Аеропорти мають безліч активів, видів діяльності, служб та інших управлінських завдань, які необхідно планувати, контролювати і відповідно створювати звітні матеріали. Багато в чому аеропорти схожі з містами, мають схожу на міську інфраструктуру, але й свою додаткову специфіку. Основна місія аеропортів полягає в обслуговуванні потоків пасажирів та виконанні вантажоперевезень. Крім того, аеропорти надають велику кількість робочих місць.

Як і в попередні роки, більшість аеропортів (73%) ставлять завдання по обробці даних пасажирів у якості пріоритету для інвестицій в сфері інформаційних технологій.

В табл. 1 наведено результати аналізу щодо використання геоінформаційних технологій в діяльності аеропортів, фотоприклади – в табл. 2.

ArcGIS, як програмне забезпечення для побудови ГІС будь-якого рівня, дає можливість легко створювати дані, карти, глобуси і моделі в настільних програмних продуктах, публікувати їх та використовувати в різноманітних додатках, WEB-браузерах і мобільних пристроях на основі будь-яких платформ.

Більшість процесів управління даними та їх геообробкою виконується в ArcGIS for Desktop. До складу настільних продуктів ArcGIS Desktop входить інтегрований набір таких програм, як ArcCatalog, ArcMap, ArcGlobe і ArcScene. За допомогою цих застосунків можна виконувати картографування, географічний аналіз, редагування та компіляцію даних, управління даними, їх візуалізацію та геообробку. У той же час серверні ГІС-застосунки використовуються в багатьох типах централізовано керованих ГІС. Саме це надає можливість використання настільних ГІС-застосунків необмеженою кількістю користувачів у локальних та глобальних мережах.

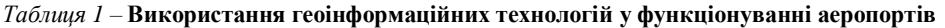

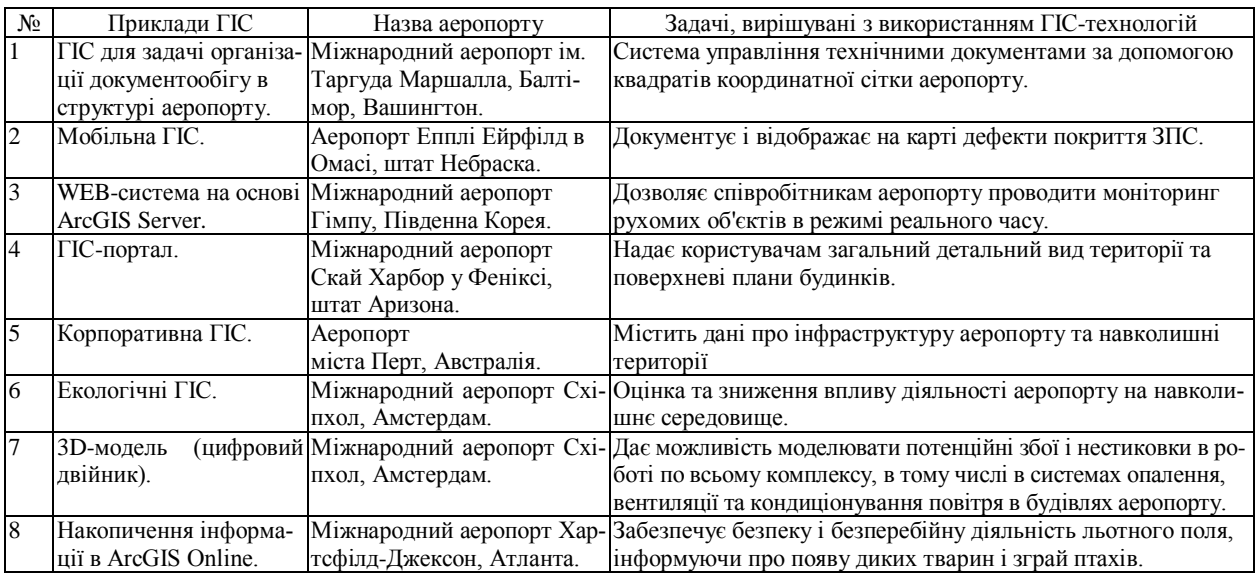

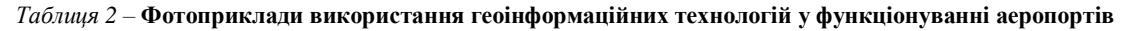

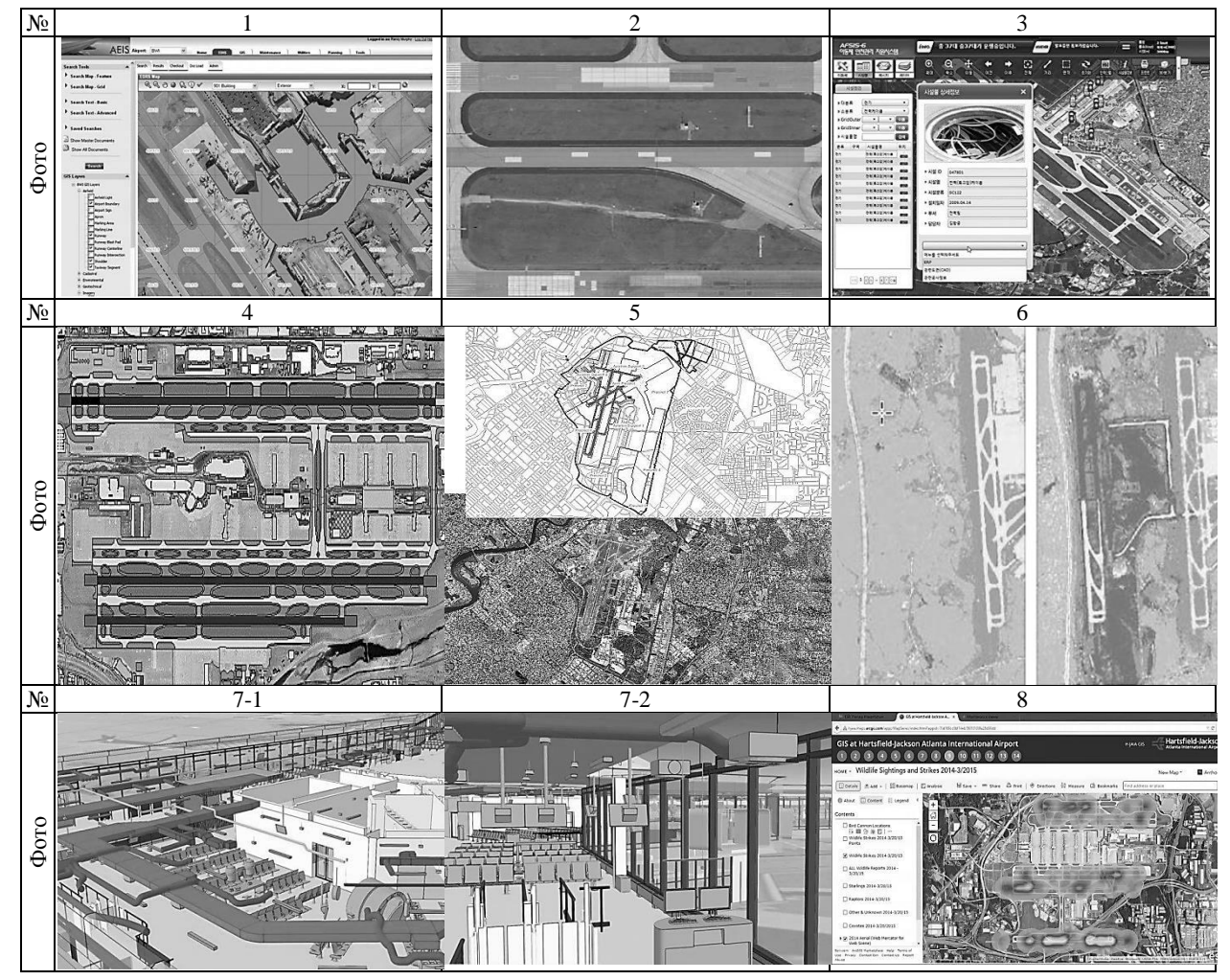

Разом з тим, мобільні засоби створення та обробки геоданих мають не менш важливе значення, оскільки вони дозволяють перенести ГІС безпосередньо на місцевість діяльності і взаємодіяти з навколишнім цифровим середовищем. До таких засобів, зокрема, відноситься ArcGIS Online – хмарна інфраструктура,

що дозволяє публікувати, зберігати і спільно використовувати геопросторову інформацію (карти, геодані тощо). За допомогою ArcGIS Online користувачі отримують доступ до географічної інформації, яка публікується компанією ESRI, а також ГІСкористувачами в усьому світі.

## **Використання сучасних інформаційних технологій для організації роботи аеропортів**

З самого початку авіаперевезення були нестабільної галуззю. Для авіації першочергове значення має стійкість, що визначається як здатність організації виживати і зберігати працездатність після збоїв. Авіація стикається з незліченними ризиками, і підготуватися до кожного сценарію просто неможливо, але COVID-19 продемонстрував важливість стійкості авіаперевезень та виявив глибокий розрив між тими, хто може адаптуватися, і тими, хто не може.

Отже, гнучка інфраструктура важлива для забезпечення експлуатаційної стійкості, але не менш важливі гнучкі експлуатаційні процедури. При цьому аеропорти залежать від стандартизованого набору керівних принципів для структурування повсякденної діяльності.

Комітетам з реагування на надзвичайні ситуації зазвичай доручається розроблювати плани дій у будь-яких небезпечних ситуаціях. Вони оцінюють потенційні ризики відповідно до ймовірності та серйозності небезпек і формулюють методи мінімізації їх впливу. Хоча це доцільний підхід, він може застосовуватися тільки до відомих ризиків, спираючись на дані з минулого досвіду. Отримані в результаті плани пом'якшення наслідків небезпек не містять вказівок про те, що робити у разі виникнення чогось несподіваного й незвичайного. Сучасні технології дозволяють пасажирам легко орієнтуватися в аеропортах з декількома терміналами, прискорюють і спрощують процес реєстрації на рейс і здачі багажу.

У зв'язку з карантинними обмеженнями на вході в будівлі аеропортів було впроваджено температурний скринінг. Він показує температуру тіла людини, та визначає, чи можна їй далі пересуватись по будівлі, чи людині необхідно покинути її (рис. 8).

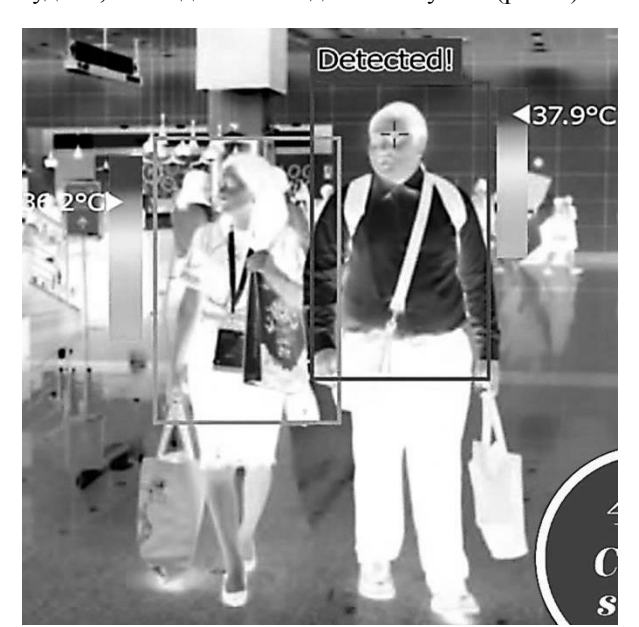

**Рис. 8.** Температурний скринінг (**Fig. 8**. Temperature screening)

Зауважимо на деякі інші технологічні застосування, що впроваджено у найрозвиненіших аеропортах світу. Зокрема, до десятки найбільш технологічних аеропортів світу належать такі: Чангі (Сінгапур), Ханеда (Токіо), Інчхон (Сеул), аеропорт ім. Штрауса (Мюнхен), Міжнародний аеропорт Гонконг, Хамад (Доха, Катар), Тюбу (Нагоя, Японія), аеропорт Цюріха, Хітроу (Лондон), аеропорт Франкфурта-на-Майні. Отже в аеропортах такого класу багаж можна зареєструвати в автоматичному режимі. Працює це просто: пасажир ставить валізу в спеціальний пристрій, що нагадує трубу, сканує посадковий талон і отримує багажну бирку, яку потрібно приклеїти до ручки. Система сама зважує і відправляє валізу за призначенням.

Крім того, роботи-помічники вміють сканувати посадкові талони і можуть не тільки складати маршрут до потрібного виходу на посадку, але й повідомляти погоду в місці призначення. Також роботи прибирають приміщення, переміщують багаж і працюють гідами (рис. 9).

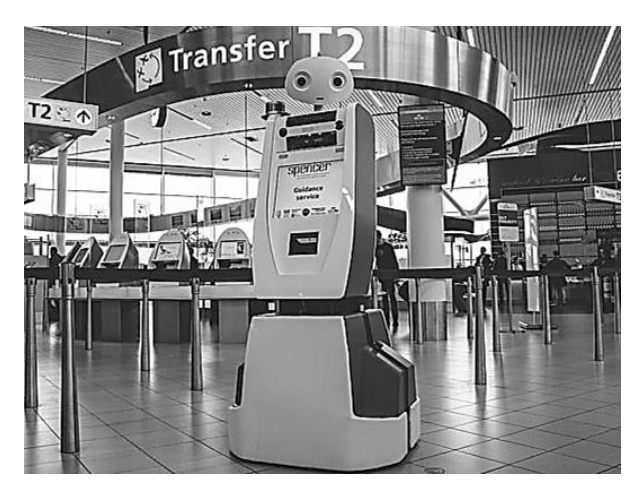

**Рис. 9.** Робот-помічник в терміналі аеропорту (**Fig. 9.** Assistant robot in the airport terminal)

Однією з обов'язкових процедур в аеропорті є скринінг безпеки, де відбувається перевірка ручної поклажі, а також перевірка людей у металодетекторі. Висока пропускна здатність пасажирів із низьким дотиком забезпечується використанням штучного інтелекту з елементами машинного навчання, зокрема, такої технології скринінгу, як Leidos (рис. 10).

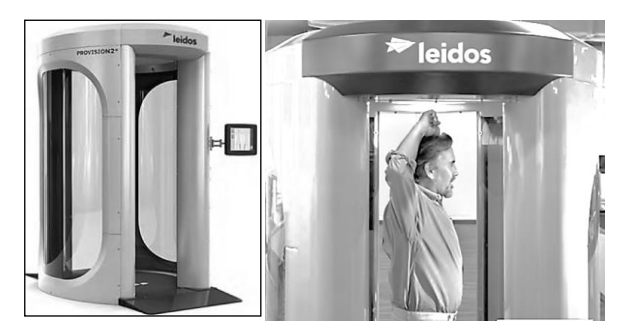

**Рис. 10.** Скринінг безпеки (**Fig. 10.** Security screening)

При проході через «розумні» термінали, а саме перед тим як проходити перевірку ручної поклажі та паспортного контролю, потрібно відсканувати посадковий талон. За допомогою технології FAST мандрівники можуть реєструватися в зручний для них час і проходити автоматично абсолютно всі додаткові процедури. Ця система складається з кіосків самостійної реєстрації, автоматів для імміграційного оформлення, здачі багажу, а також посадки на рейс. Таким чином, пасажири самі реєструються та здають багаж, самі проходять паспортний контроль, самі проходять на посадку і при цьому не контактують з персоналом аеропорту взагалі (рис. 11).

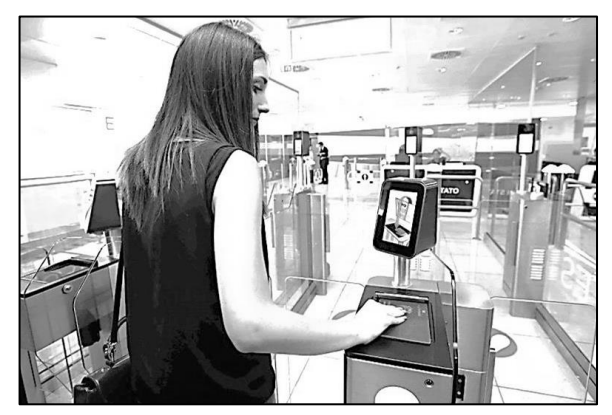

**Рис. 11.** Самостійне проходження паспортного контролю (**Fig. 11**. Self passport control)

Камери знімають обличчя пасажира під час реєстрації і при здачі багажу звіряють його з фото у паспорті (рис. 12). Вихід на посадку також автоматизований, тобто пасажирів біля виходу на посадку зустрічає не співробітник аеропорту, а робот-помічник (див. рис. 9).

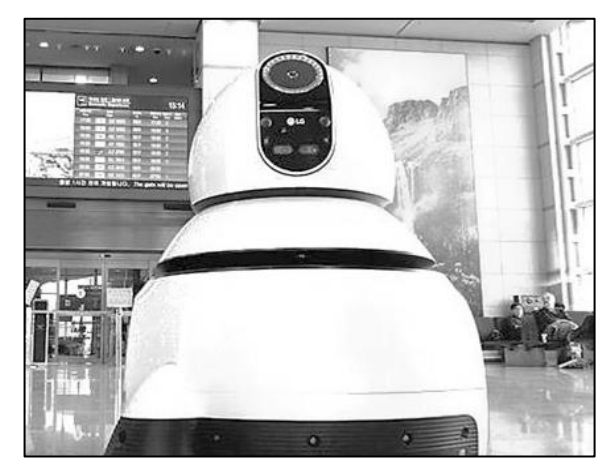

**Рис. 12.** Камера для знімку обличчя пасажира (**Fig. 12**. Camera for passenger face image)

Отже, можна виділити основні елементи інформаційних технологій, які функціонують в структурах аеропортів: Wi-Fi мережа, температурний скринінг, роботи-помічники, скринінг безпеки, FAST технологія для самостійної реєстрації та проходження всіх додаткових процедур за допомогою кіосків та автоматів. При цьому аеропорти по всьому світу інвестують в сферу обробки персональних даних пасажирів та впроваджують технології, які дозволяють прискорити обробку цих даних, знизити черги і зробити пасажирів більш поінформованими.

Результати проведеного аналізу сучасних інформаційних та геоінформаційних технологій, що використовуються для організації роботи аеропортів в умовах карантинного зонування, схематично відображено на рис. 13.

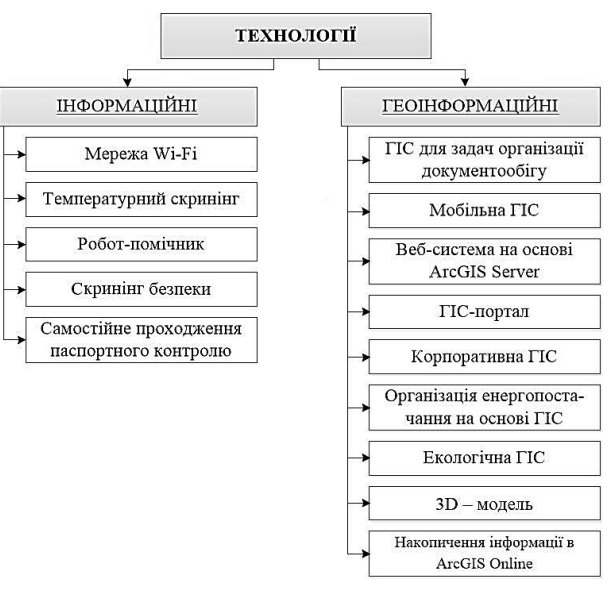

**Рис. 13.** Схема технологій, що використовуються в аеропортах (**Fig. 13**. Scheme of technologies used at airports)

## **Методика побудови маршрутів для організації пасажиропотоків в аеропортах в умовах карантинного зонування**

Отже, розглянемо етапи дій, які складають методику, що пропонується задля організації пасажиропотоків в аеропортах в умовах карантинного зонування.

*Створення карт маршрутів пасажиропотоків на прикладі аеропорту міста Харкова.* Структурна схема побудови маршрутів у терміналі аеропорту представлена на рис. 14. У якості вхідних даних використано плани терміналів. Далі для побудови маршрутів було застосовано програмні продукти ArcGIS та ArcGIS Online. Результати збережено із використанням програмного засобу WebMap.

Міжнародний аеропорт міста Харкова був відкритий 6 грудня 1932 року. Розташований він у дванадцяти кілометрів на південь від центру міста. Висота над рівнем моря становить 155 м. На території аеропорту розташовано три термінала: два пасажирських та один вантажний. Має одну злітно-посадкову смугу. Динаміку зростання пасажиропотоку в аеропорту міста Харкова представлено на рис. 15.

В процесі досліджень було розглянуто план території терміналу А харківського аеропорту (рис. 16), а також його актуальні фотоплани (рис. 17).

Для створення картографічної моделі в програмному продукті ArcMap обирається інструмент «Add Data..» та завантажується карта світу. Далі для того, щоб векторизувати зображення терміналу аеропорту, створюється полігональний шейп-файл (рис. 18).

Наступним кроком виконується векторизація аерокосмічного зображення терміналу аеропорту (рис. 19).

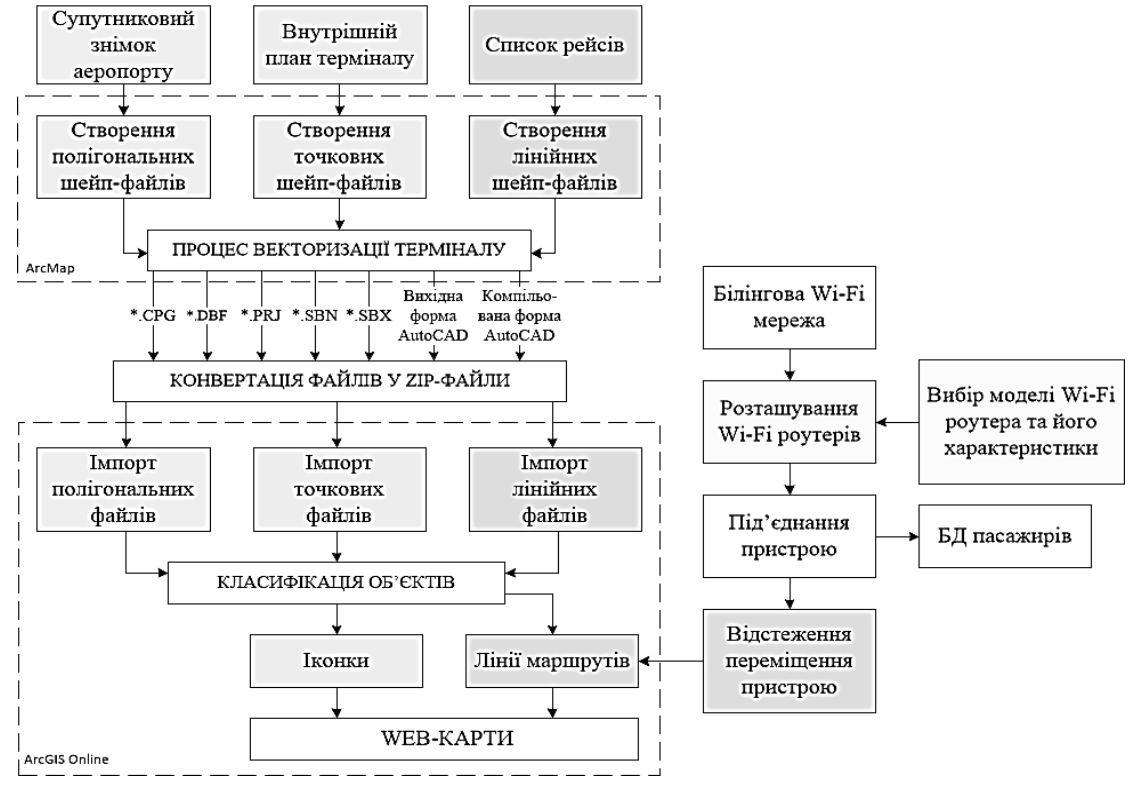

**Рис. 14.** Структурна схема побудови маршрутів в терміналі аеропорту (**Fig. 14.** Block diagram of route construction in the airport terminal)

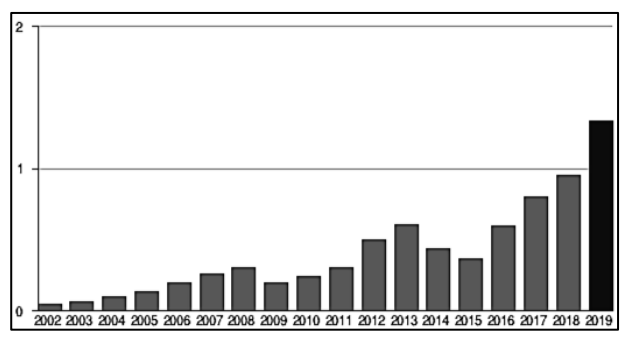

**Рис. 15.** Пасажиропотік аеропорту міста Харкова, млн. осіб за рік (**Fig. 15.** Passenger traffic at Kharkiv airport, million people per year)

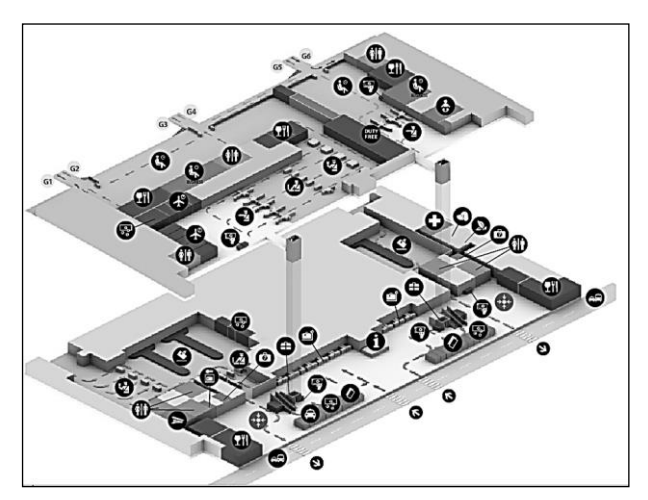

**Рис. 16.** План території терміналу А харківського аеропорту (**Fig. 16.** Territory plan of Terminal A of Kharkiv Airport)

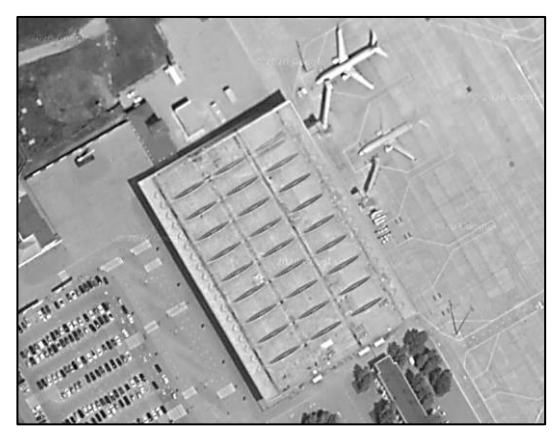

**Рис. 17.** Термінал А в аеропорту міста Харкова (**Fig. 17.** Terminal A at the airport of Kharkiv)

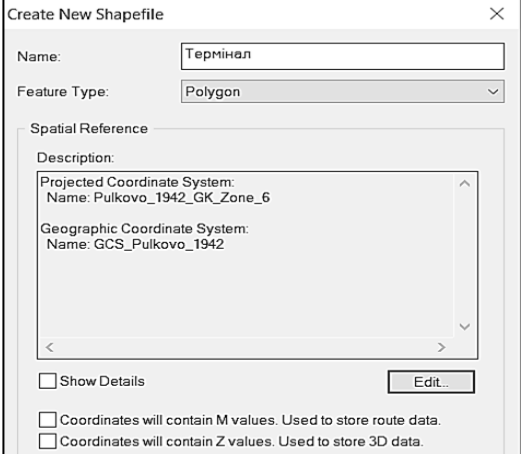

**Рис. 18.** Вікно створення полігонального шейп-файлу (**Fig. 18.** Window for creating a polygonal shapefile)

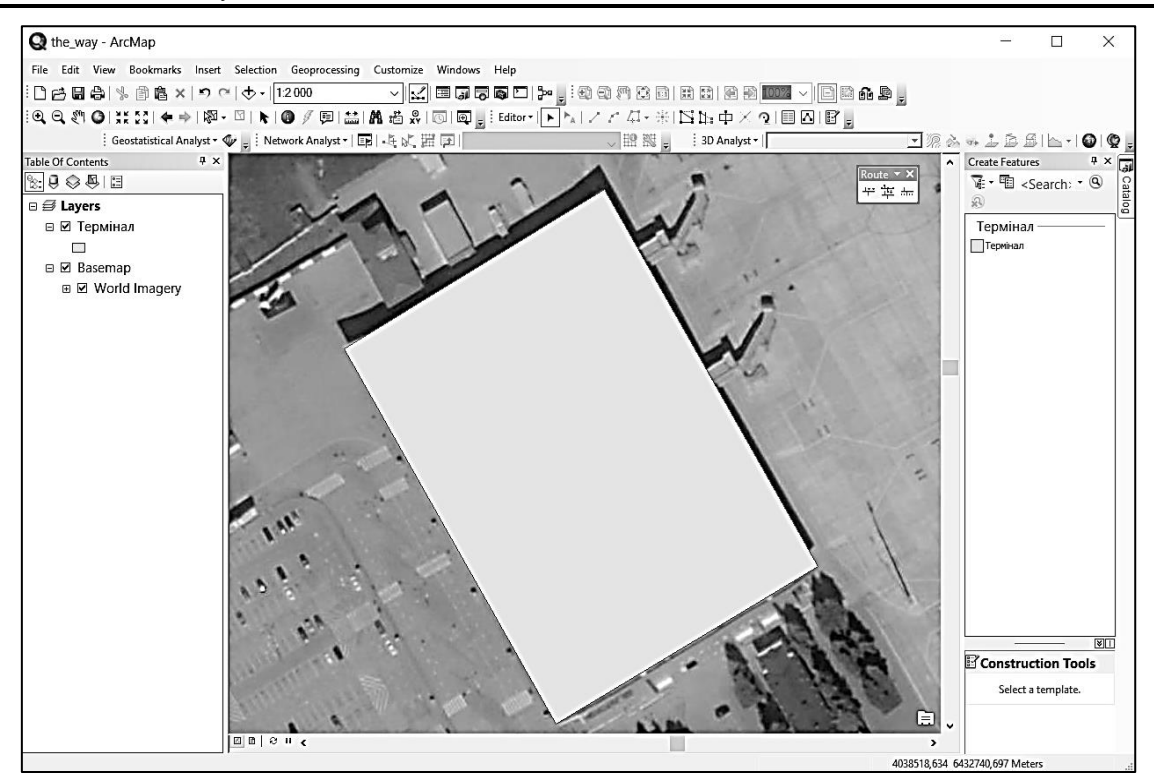

**Рис. 19.** Результат векторизації зображення терміналу аеропорту (**Fig. 19**. The result of vectorization of the image of the airport terminal)

Далі створюється 19 додаткових точкових шейп-файлів (рис. 20). Для деяких точкових шарів необхідно створити нове поле в атрибутивній таблиці для додаткової інформації. Вікно створення нового поля представлено на рис. 21. Вигляд створеного поля після заповнення його додатковою інформацією представлено на рис. 22. Результат нанесення всіх точкових шейп-файлів – на рис. 23. Після нанесення всіх точкових шейп-файлів необхідно створити певну кількість лінійних шейп-файлів. Вікно створення лінійного шейп-шару представлено на рис. 24. Нанесення лінійних шарів представлено на рис. 25.

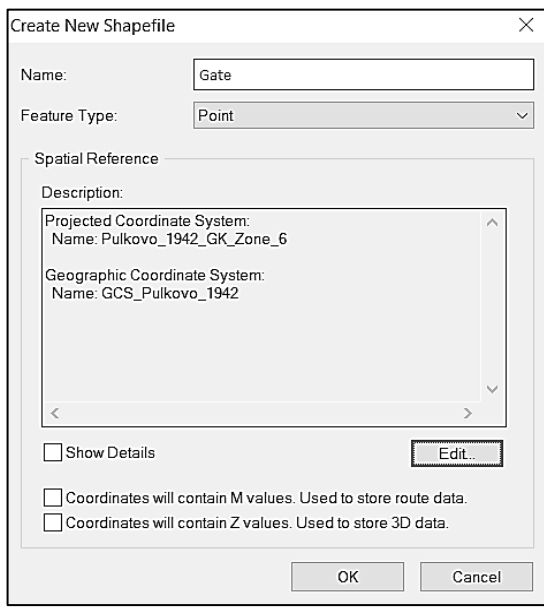

**Рис. 20.** Вікно створення точкового шейп-файлу (**Fig. 20.** Window for creating a point shape file)

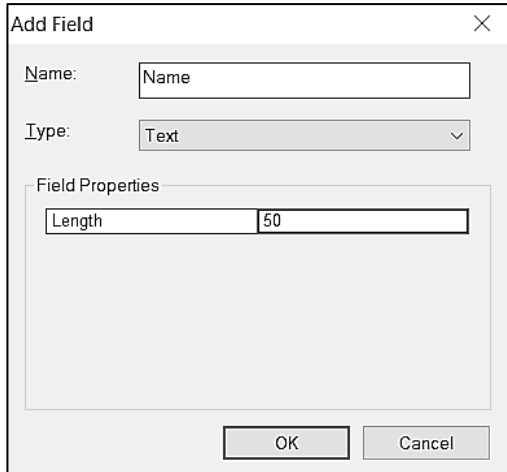

**Рис. 21.** Вікно створення поля в атрибутивній таблиці (**Fig. 21.** Window for creating a field in the attribute table)

| Table<br>$\Box$ $\times$                                                                                 |                |        |    |             |  |
|----------------------------------------------------------------------------------------------------|----------------|--------|----|-------------|--|
| 目 -   昌 -   1 周 ⊠ ⊠ @ ×                                                                                  |                |        |    |             |  |
| ×<br>Gate                                                                                                |                |        |    |             |  |
|                                                                                                    | <b>FID</b>     | Shape* | Id | <b>Name</b> |  |
|                                                                                                    | ۵              | Point  |    | Gate1       |  |
|                                                                                                    |                | Point  | 2  | Gate2       |  |
|                                                                                                    | $\overline{2}$ | Point  | 3  | Gate3       |  |
|                                                                                                    | 3              | Point  | 4  | Gate4       |  |
|                                                                                                    | 4              | Point  | 5  | Gate5       |  |
| ١                                                                                                    | 5              | Point  | 6  | Gate6       |  |
|                                                                                                    |                |        |    |             |  |
|                                                                                                    |                |        |    |             |  |
|                                                                                                    |                |        |    |             |  |
| $6 \rightarrow \text{H}$   $\blacksquare$ $\blacktriangleright$ (0 out of 6 Selected)<br>$\overline{14}$ |                |        |    |             |  |
| Gate                                                                                                    |                |        |    |             |  |

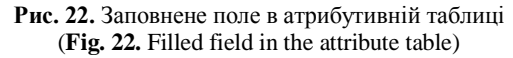

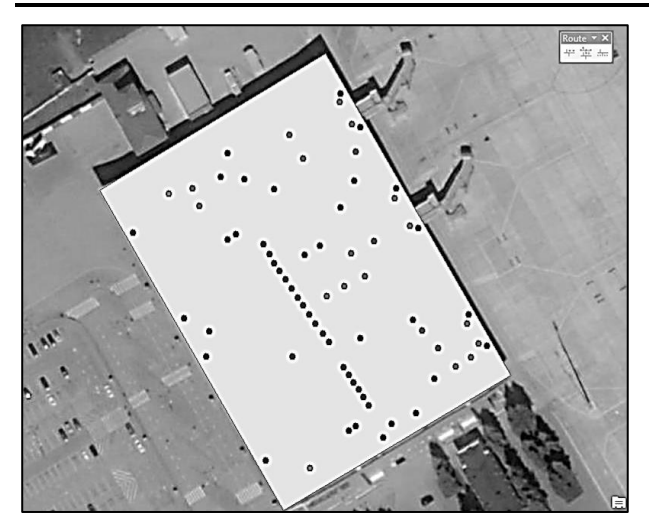

**Рис. 23.** Результат нанесення всіх точкових шейп-файлів (**Fig. 23.** The result of applying all point shape files)

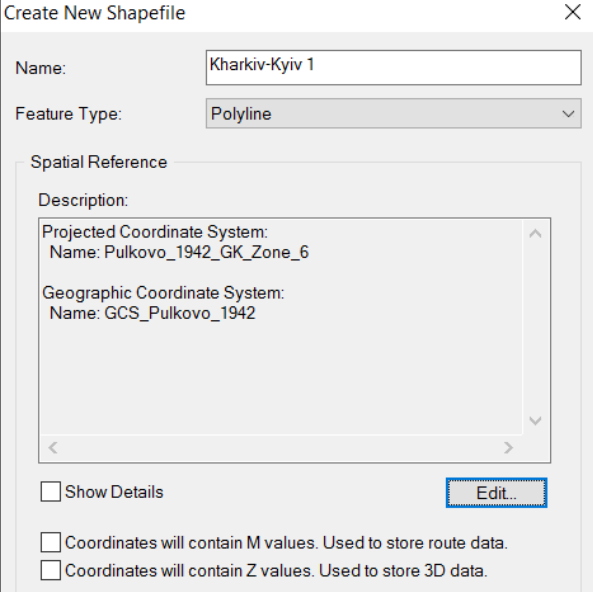

**Рис. 24.** Вікно створення лінійного шару (**Fig. 24.** Window for creating a linear layer)

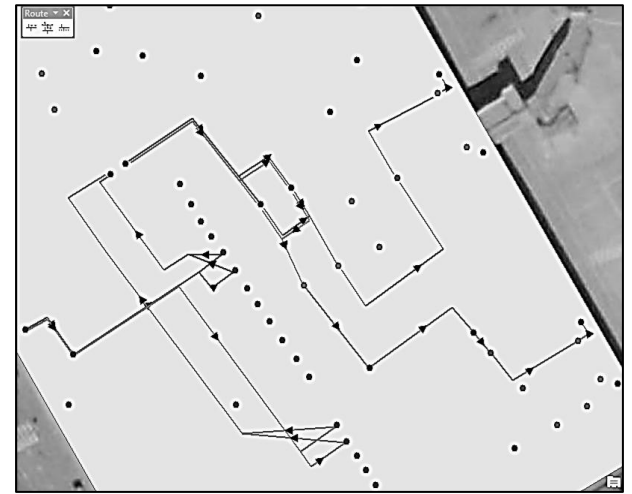

**Рис. 25.** Результат нанесення лінійних шарів (**Fig. 25.** The result of applying linear layers)

*Імпорт карти, синтезованої в середовищі ArcMAP, до середовища ArcGIS Online.* Робота, проведена в середовищі ArcGIS Online, мала за мету створення карти, яка може використовуватись в корпоративному застосунку аеропорту. Для того, щоб імпортувати попередньо створені файли в ArcGIS Online, необхідно відкрити відповідну цільову папку та виділити всі файли з однаковою назвою, натиснути на праву клавішу миші, вибрати «Отправить» > «Сжатая ZIP-папка». Таку послідовність дій треба виконати для всіх шейп-шарів. Процес виконання цих процедур наведено на рис. 26. Далі слід відкрити інтернет-сторінку ArcGIS Online та обрати опцію «Карта» > «Создать новую карту». Для імпорту файлів натиснути «Добавить слой из файла», вибрати створений zip-файл та натиснути «Импортировать слой». Вікно додавання шару представлено на рис. 27. Отже, полігональний шар імпортовано до карти та проведено класифікацію шару для кращого сприйняття. Для цього було натиснуто «Показать содержимое карты» > «Изменить стиль» > «Параметры» > «Символ». Результат представлено на рис. 28.

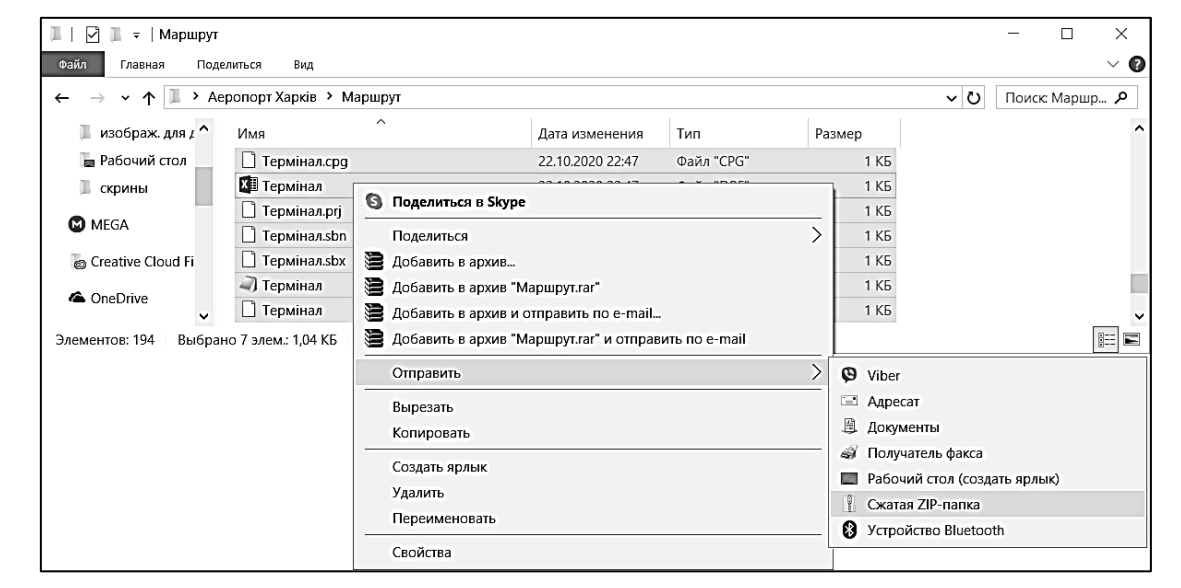

**Рис. 26.** Процес конвертації шейп-файлів (**Fig. 26.** The process of converting shapefiles)

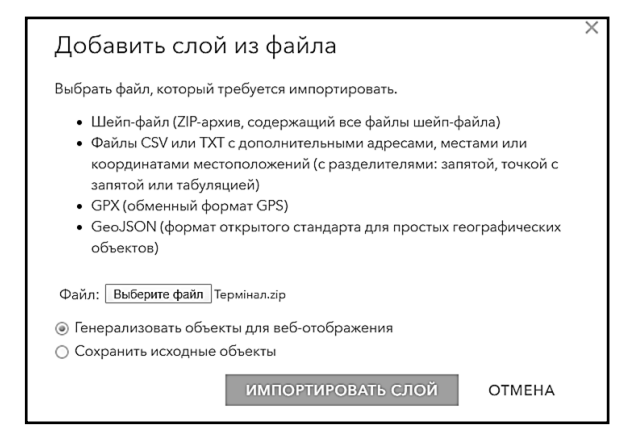

**Рис. 27.** Процес імпортування шару (**Fig. 27.** The process of importing a layer)

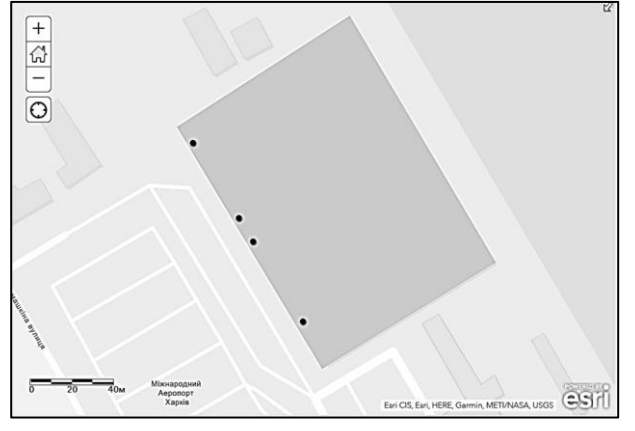

**Рис. 28.** Додані шейп-файли зі зміненими параметри (**Fig. 28.** Added shapefiles with changed settings)

В опціях параметрів слід натиснути «Использовать изображение» та добавити певну обрану іконку. Вікно зміни символу представлено на рис. 29. Результат зміни символу представлено на рис. 30. Після цього необхідно додати інші точкові шари та змінити їх символи. Для шару «Стійки реєстрації» було вибрано «Дополнительные опции» та із використанням заповненої таблиці атрибутів налаштовано підписи (рис. 31).

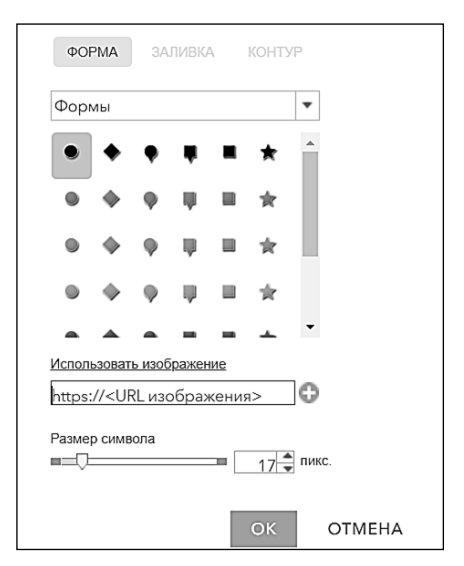

**Рис. 29.** Вікно зміни символу точкового шару (**Fig. 29.** Window for changing the symbol of the point layer)

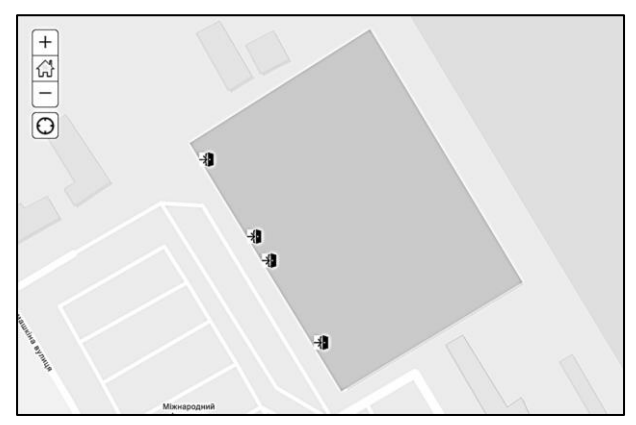

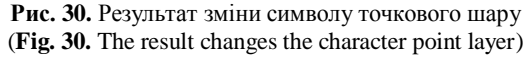

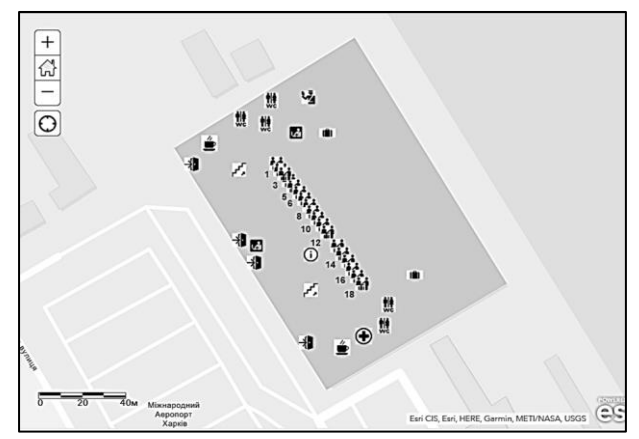

**Рис. 31.** Карта внутрішнього оснащення терміналу, 1-й поверх (**Fig. 31.** Map of the internal equipment of the terminal, 1st floor)

Наступним кроком є імпортування до ArcGIS Online створених лінійних zip-файлів. Ці файли представляють собою об'єкти напрямків маршрутів пасажирів від входу в термінал до виходу на посадку. Результат представлено на рис. 32.

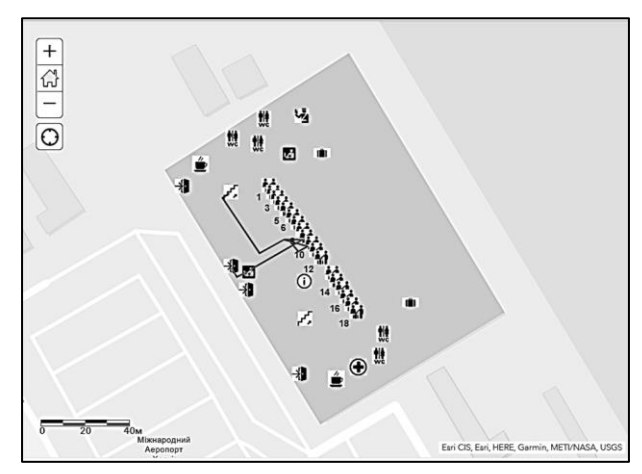

**Рис. 32.** Результат доданого лінійного шейп-файлу (**Fig. 32.** The result of the added linear shapefile)

В параметрах було змінено колір та вибрано напрямок стрілки (рис. 33). Класифікацію лінійних файлів представлено на рис. 34. Далі слід створити ще одну карту для внутрішнього оснащення та прокладання маршруту на другому поверсі терміналу. Отже додаються полігональний та всі необхідні точкові шари, змінюються символи для точкових шарів. Для шару «Gate» обираються «Дополнительные опции» та із використанням заповненої таблиці атрибутів налаштовуються підписи (рис. 35).

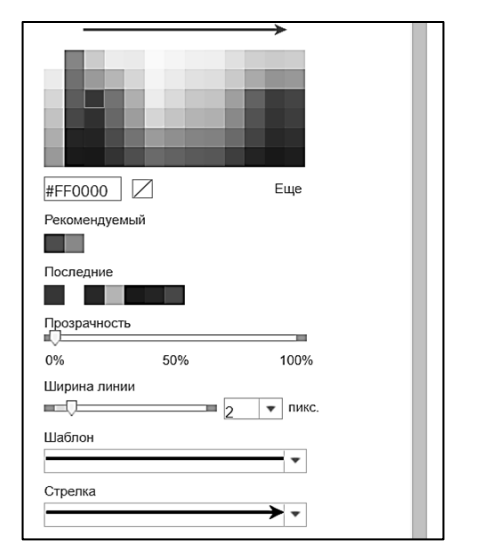

**Рис. 33.** Вікно для зміни кольору та виборі напрямку лінії (**Fig. 33.** The window to change color and choosing the direction of the line)

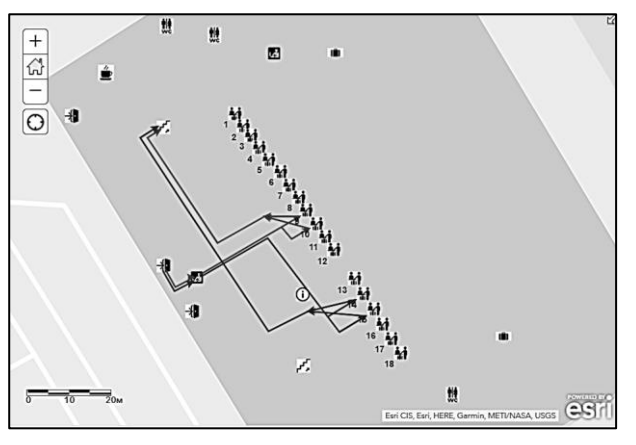

**Рис. 34.** Результат відредагованого першого лінійного шейп-файлу (**Fig. 34.** The result of the edited first linear shape file)

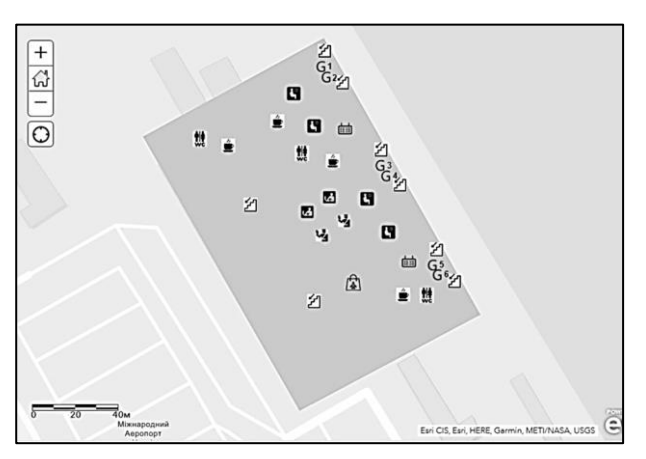

**Рис. 35.** Внутрішнє оснащення терміналу, 2-й поверх (**Fig. 35.** The internal equipment of the terminal, (2nd floor)

Після цього додається лінійний шар, змінюється колір та обирається напрямок ліній (рис. 36, 37).

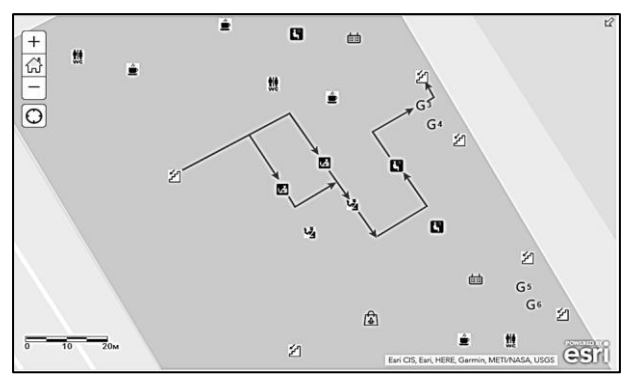

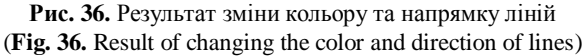

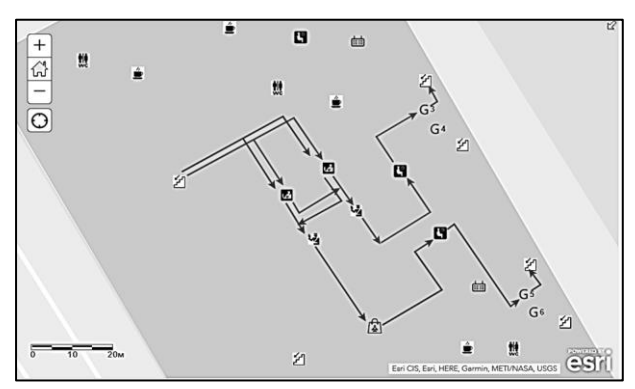

**Рис. 37.** Відредагований другий лінійний шейп-файл (**Fig. 37.** The result of the edited second linear shapefile)

## **Застосування білінгової Wi-Fi мережі**

Для контролю та організації пасажиропотоків в реальному режимі часу необхідно, щоб територія аеропорту була обладнана білінговою мережею. Завдяки білінговій мережі Wi-Fi можна відслідковувати переміщення людей всередині приміщення за допомогою вбудованого Wi-Fi модулю на їх мобільних пристроях та спеціального корпоративного застосунку. Пристрій підключатиметься до одного з роутерів, які розташовані по всій території терміналу. Отже, коли людина заходить в будівлю терміналу, за допомогою мобільного пристрою вона під'єднується до Wi-Fi, на роутер приходить сигнал про спробу підключитись. Тоді, коли власний мобільний пристрій підключився до одного з роутерів, то в залежності від пересування людини по терміналу власний пристрій буде автоматично підключатись до того роутеру, в зону дії якого цей пристрій він потрапив. Структура білінгової Wi-Fi мережі представлена на рис. 38.

Принцип дії такої мережі полягає в наступному.

1. Роутер постійно генерує сигнал Wi-Fi та реєструє спробу нового пристрою приєднатися до мережі Wi-Fi в режимі реального часу. Створюється список пристроїв, які знаходяться в радіусі дії цього Wi-Fi модуля. Потім роутер відправляє цей список на сервер в режимі реального часу. При цьому роутер підключається тільки до тих власних мобільних пристроїв, на яких заздалегідь було встановлено корпоративний застосунок аеропорту.

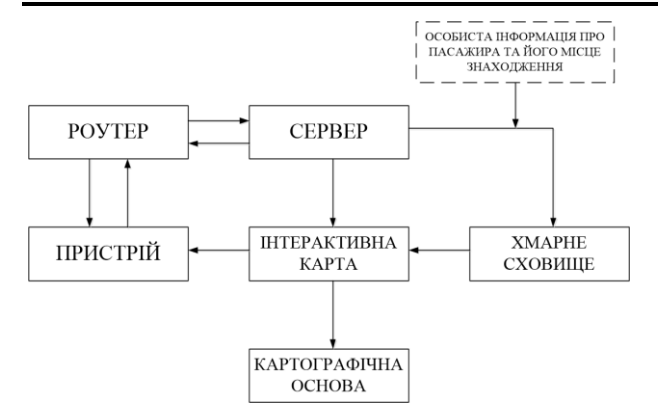

**Рис. 38.** Структура білінгової Wi-Fi мережі (**Fig. 38.** The structure of the billing Wi-Fi network)

2. Сервер пов'язує всі роутери та зчитує з них дані в режимі реального часу, в тому числі й списки, які надходять з роутера.

3. Мобільний пристрій, за умови включеного модуля Wi-Fi та встановленого корпоративного застосунку аеропорту (Android / iOS), автоматично буде підключатися та авторизуватися до мережі модулів Wi-Fi аеропорту.

4. Інтерактивна карта служить для отримання даних з сервера та відображення місцезнаходження мобільного пристрою на території аеропорту в режимі реального часу.

5. Хмарне сховище — віддалений інтерактивний сервер, на якому зберігаються дані з інтерактивної карти.

6. Картографічна основа створена в середовищі ArcGIS Online.

Вибір роутера треба виконувати з урахуванням особливостей певного аеропорту, Наприклад, площа терміналу А міста Харкова сягає 20 000 м<sup>2</sup>. Тому у якості роутера для даного терміналу має сенс обрати, наприклад, TP-Link Deco M5 (3-pack) 717MHz (рис. 39).

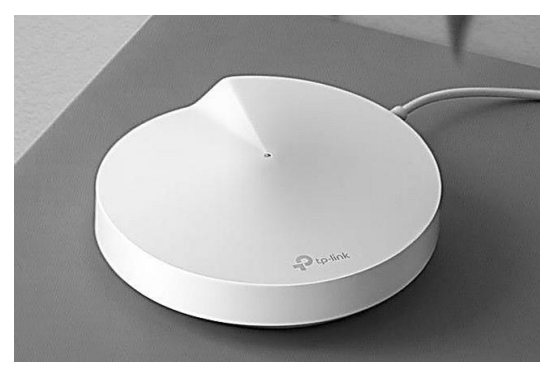

**Рис. 39.** Інтернет-роутер TP-Link Deco M5 (**Fig. 39.** Internet router TP-Link Deco M5)

Пристрої будуть автоматично перемикатися між різними модулями Deco на високій швидкості, куди б не пішли пасажири аеропорту, забезпечуючи безперервне з'єднання без "мертвих зон".

Комплект Deco M5 з двома пристроями забезпечує покриття до 350 кв. м., а комплект Deco M5 з трьома пристроями — до 510 кв. м. Якщо цього недостатньо,треба просто додати в мережу більше модулів Deco для збільшення покриття.

Основні технічні характеристики:

– Deco M5 забезпечує стабільне з'єднання зі швидкістю до 1267 Мбіт / с;

– комплект Deco M5 здатний підтримувати роботу навіть найбільш завантаженої мережі, забезпечуючи одночасне з'єднання для більш, ніж 100 пристроїв;

– максимальна швидкість передачі даних Wi-Fi – 400 Мбіт/с на 2,4 ГГц та 867 Мбіт/с на 5 ГГц;

– максимальна швидкість передачі даних LAN – 1000 Мбіт/с.

На рис. 40 схематично зображено розташування роутерів Wi-Fi та показано зони їх дії. Всі роутери розташовано на стінах та стелях. Схема розташування роутерів підходить як для першого поверху, так і для другого.

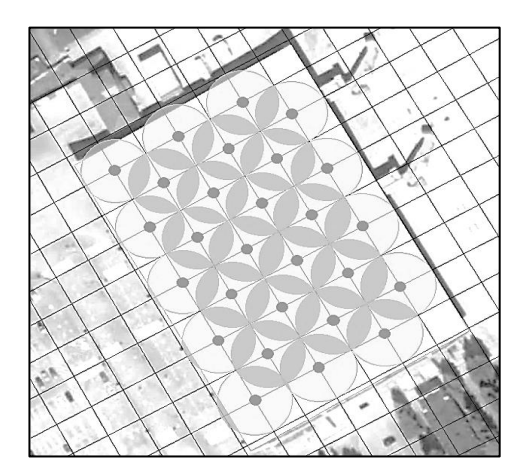

**Рис. 40.** Картографічна схема розташування роутерів Wi-Fi та зон їх дії в аеропорті міста Харкова (**Fig. 40.** Cartographic layout of Wi-Fi routers and their areas of operation at the airport of Kharkiv)

Отже, завдяки підключенню персональних мобільних пристроїв до роутерів Wi-Fi, має відбуватись відстеження пересування пасажирів у будівлі аеропорту. Ця інформація може бути використана пасажирами, робітниками аеропортів та авіакомпаній. Приклад картографічної моделі у корпоративному застосунку аеропорту, з використанням якої пасажир може відстежувати своє місцерозташування, представлено на рис. 41.

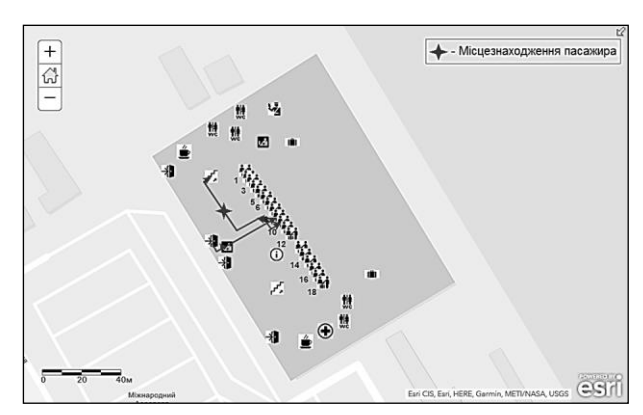

**Рис. 41.** Картографічна модель з можливістю для пасажира відстежувати своє місцерозташування (**Fig. 41.** Cartographic model with the ability for the passenger to track their location)

Приклад картографічної моделі у корпоративному застосунку аеропорту, з використанням якої працівники аеропорту можуть відстежувати місцерозташування пасажирів певних рейсів – на рис. 42.

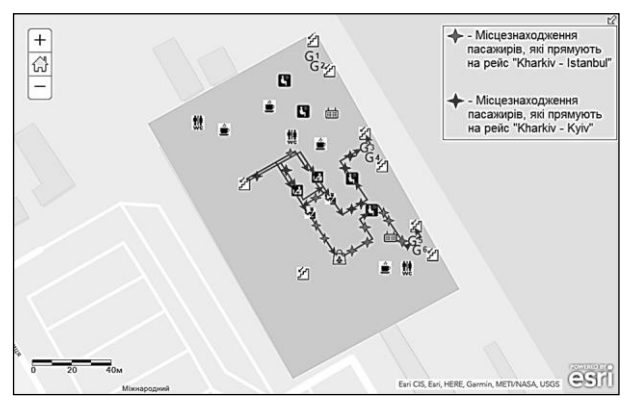

**Рис. 42.** Картографічна модель з можливістю для працівників аеропорту відстежувати місцерозташування пасажирів (**Fig. 42**. Cartographic model with the ability for airport staff to track the location of passengers)

Така технологія особливо актуальна для аеропортів з декількома терміналами, в яких час переходу має дуже велике значення для транзитних пасажирів. Додаток не тільки прокладатиме маршрут до обраної точки, а ще буде інформувати про статус рейсу, здачу багажу, часу очікування в черзі на паспортний контроль тощо.

Завдяки створеній білінговій Wi-Fi мережі в терміналі можна відслідковувати переміщення пасажирів за допомогою мобільних пристроїв: телефону, планшету та ноутбука. Після того, як пасажир зайшов у будівлю терміналу та під'єднав свій пристрій до Wi-Fi мережі, а також зайшов до корпоративного додатку аеропорту, його особисті дані, дані про його переліт та дані про проходження всіх необхідних пунктів поступово заносяться до баз даних (БД).

Структура реляційної БД, запропонованої для організації та управління пасажиропотоками в аеропортах представлена на рис. 43.

Запропонована структура БД відмінна, перш за все, наявністю блока "Місцерозташування" в сегменті "ПАСАЖИРИ" та забезпечуваного ним блока "Відстеження місцезнаходження пасажира" в сегменті "АЕРОПОРТИ". Саме це й сприяє покращенню організації пасажиропотоків в аеропортах в умовах карантинних обмежень.

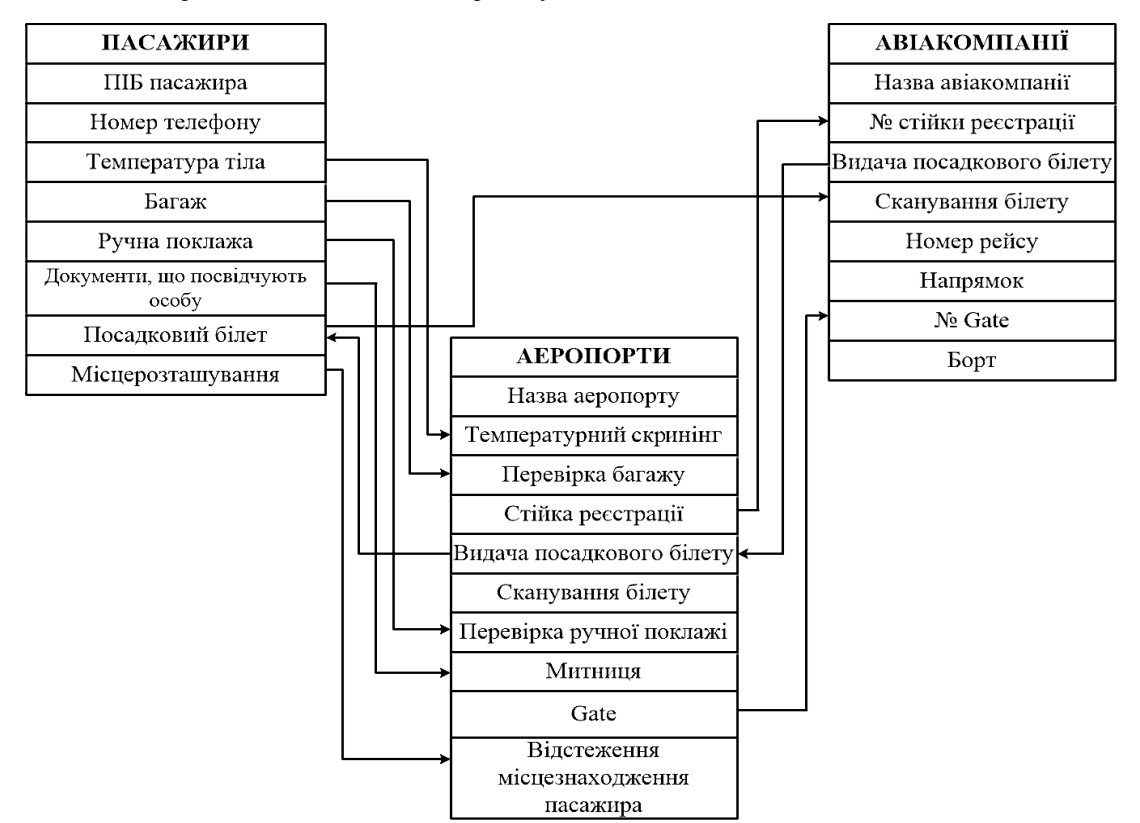

**Рис. 43.** Структура БД для організації та управління пасажиропотоками в аеропортах (**Fig. 43.** Database structure for the organization and management of passenger flows at airports)

# **Створення WEB-сервісу для картографічних моделей терміналів аеропортів на прикладі аеропорту ім. Шарля де Голля**

Редактори програмних кодів призначені для забезпечення ефективного і продуктивного процесу їх розроблення. Сучасні редактори надають широкий асортимент інструментів, що зменшують кількість

кроків, необхідних для виконання певних завдань, тому виконання роботи стає швидшим.

Щоб обрати найдоцільніший редактор коду для реалізації поставленої задачі, були розглянуті та порівняні можливості декількох сучасних редакторів.

Notepad++ — текстовий редактор, який доступний тільки на платформі Windows. Він призначений для програмістів і всіх тих, кого не влаштовує скромна функціональність стандартного Notepad, що входить до складу Windows.

TextMate вважається «недопрацьованим редактором» для Mac OS, який поєднує графічний користувальницький інтерфейс і системну структуру UNIX. За замовчуванням цей редактор має власний потужний функціонал, включаючи пошук і заміну, вибір колонок, що згортаються, блоки коду, доповнення коду, базове підсвічування синтаксису для десятків мов програмування і багато іншого.

Незважаючи на те, що TextMate має відкритий вихідний код, це комерційний продукт, що випускається під ліцензією BSD.

Sublime Text — безкоштовний для некомерційного використання текстовий редактор. Він не тільки легкий і дуже спритний в роботі, але також і розширюваний. Ще цей редактор підтримує безліч мов програмування, серед яких Erlang, HTML, CSS, C ++, Java, JavaScript, Perl, PHP, Python, Lua, Markdown, MATLAB, SQL, TCL тощо. Із використанням Sublime Text можна контролювати будь-які дії, пов'язані з написанням коду, завдяки розвиненим функціям, таким як: множинна правка, установка закладок, перевірка орфографії, мультивиділення тощо. В редактор вмонтовано інструмент пошуку й заміни регулярних виразів. Наявність мультипанелі дозволяє працювати відразу з декількома текстовими файлами в одному вікні. До того ж кросплатформеність Sublime Text забезпечує перехід від одної операційної осі до іншої, чого не скажеш, наприклад, про Notepad ++.

Отже, пропонується структурна схема сайту картографічних моделей терміналів аеропорту ім. Шарля де Голля (рис 44). На основі розробленого програмного коду було створено геопортал на базі Інтернет-ресурсу «Google Chrome». Сторінки створеного сайту представлено на рис. 45 – 51.

Візуалізацію роботи WEB-сервісу картографічних моделей терміналу представлено на рис. 52 – 55.

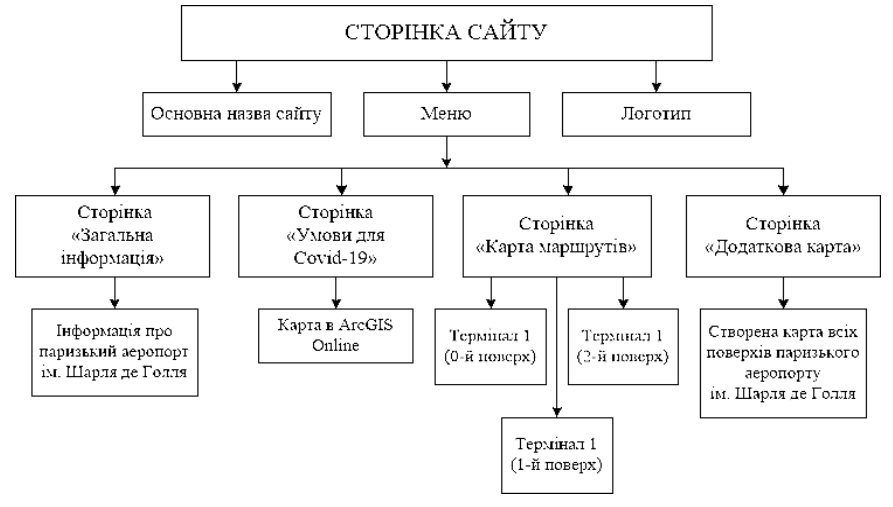

**Рис. 44.** Структурна схема сайту картографічних моделей терміналів аеропорту ім. Шарля де Голля (**Fig. 44.** Block diagram of the site of cartographic models of terminals of the Charles de Gaulle airport)

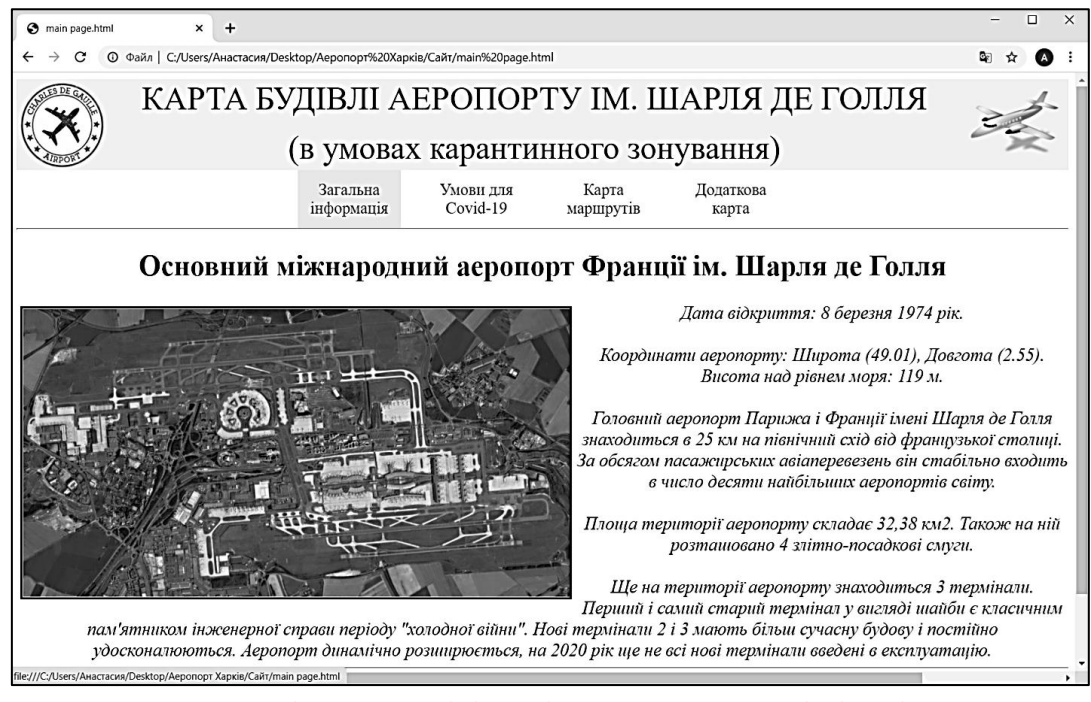

**Рис. 45.** Сторінка «Загальна інформація» (**Fig. 45**. Page "General Information")

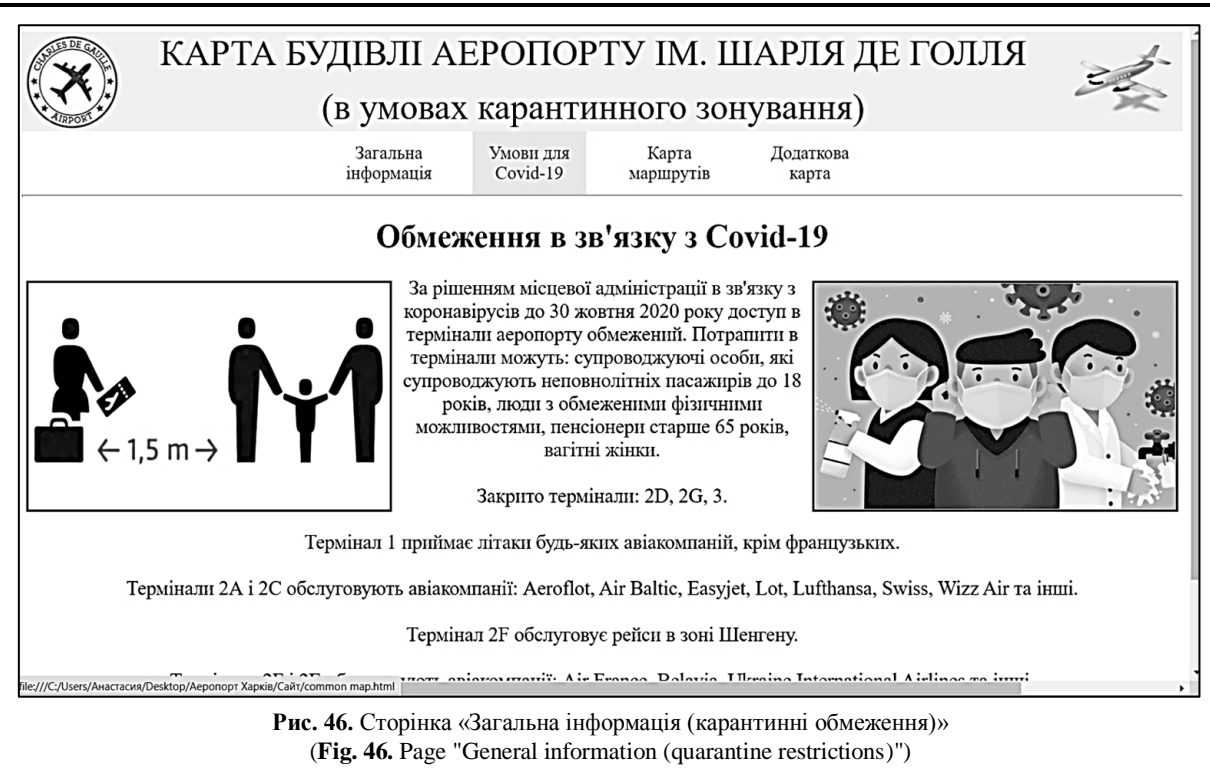

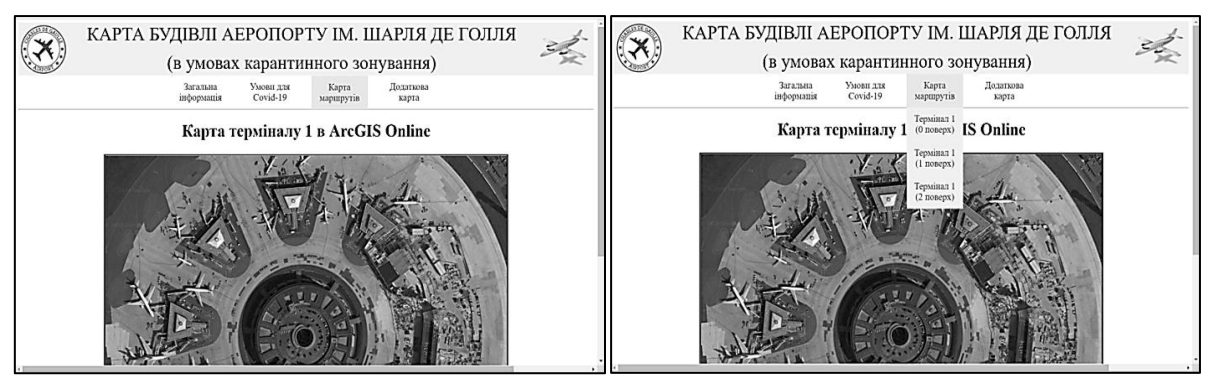

**Рис. 47.** Сторінка «Карта маршрутів» та її спадаюче меню (**Fig. 47.** Route Map page and its drop-down menu)

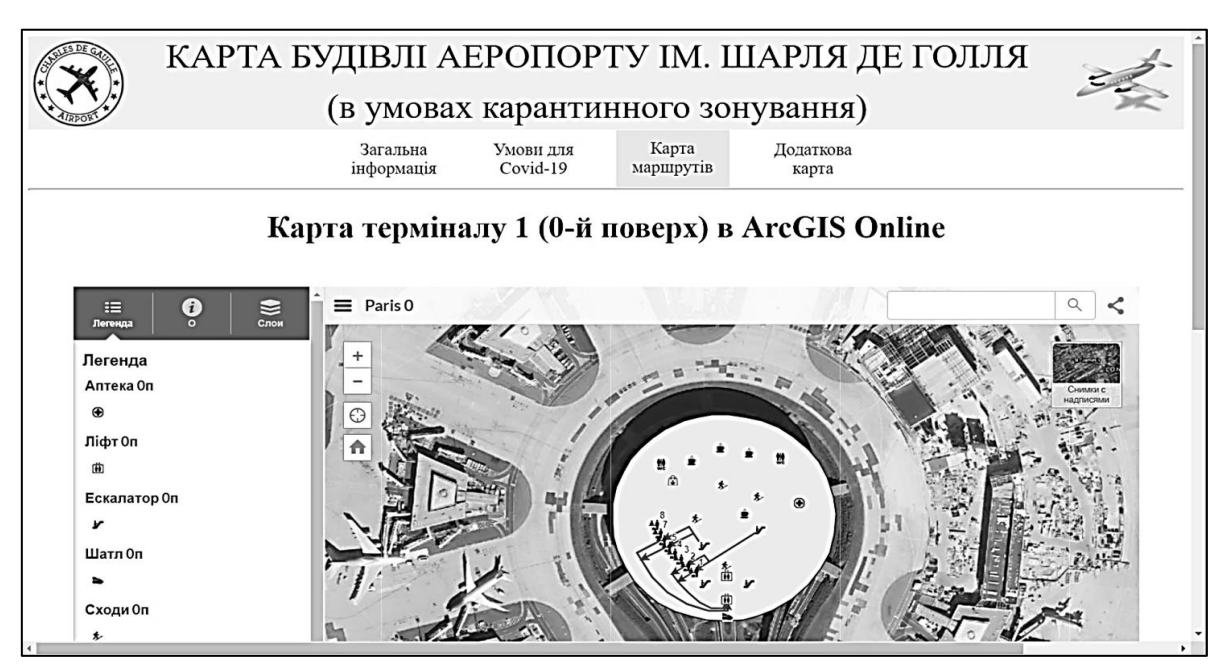

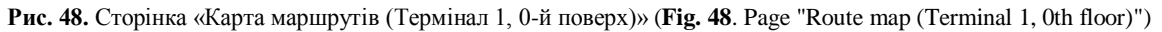

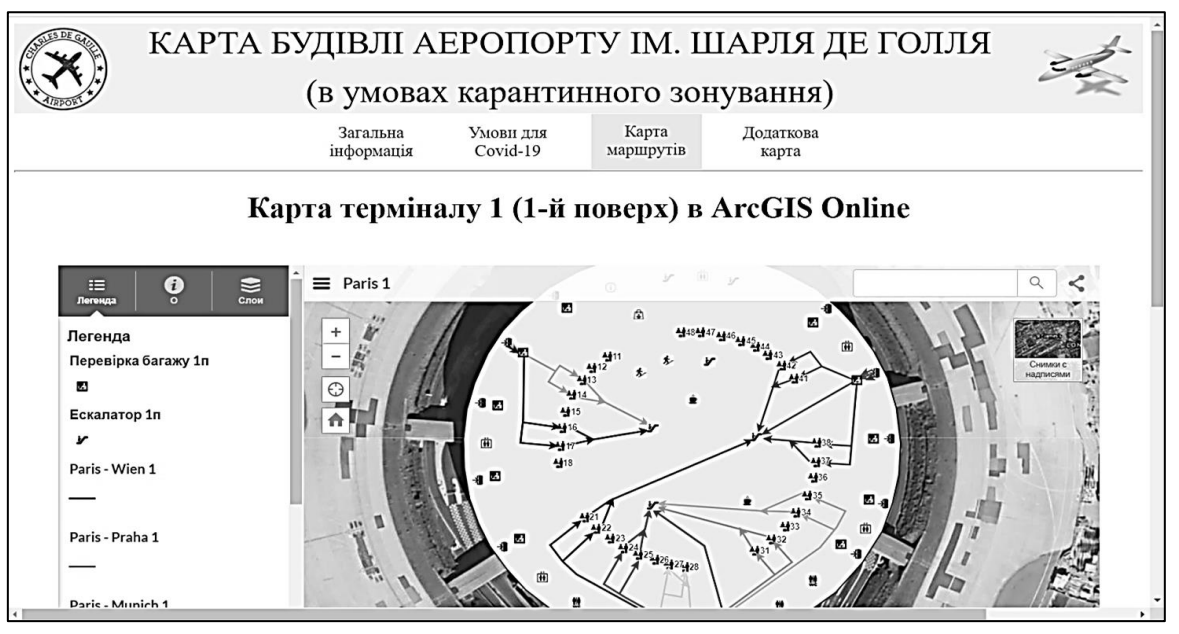

**Рис. 49.** Сторінка «Карта маршрутів (Термінал 1, 1-й поверх)» (**Fig. 49**. Page "Route map (Terminal 1, 1st floor)")

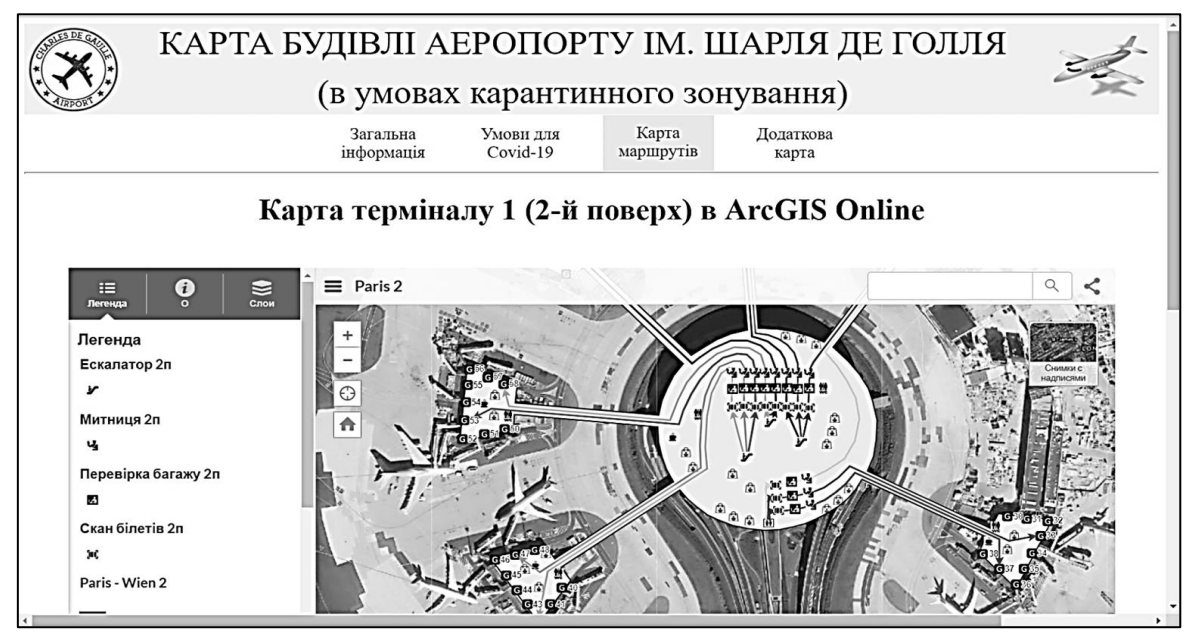

**Рис. 50.** Сторінка «Карта маршрутів», «Термінал 1 (2-й поверх)» (**Fig. 50.** Page "Route Map", "Terminal 1 (2nd floor)")

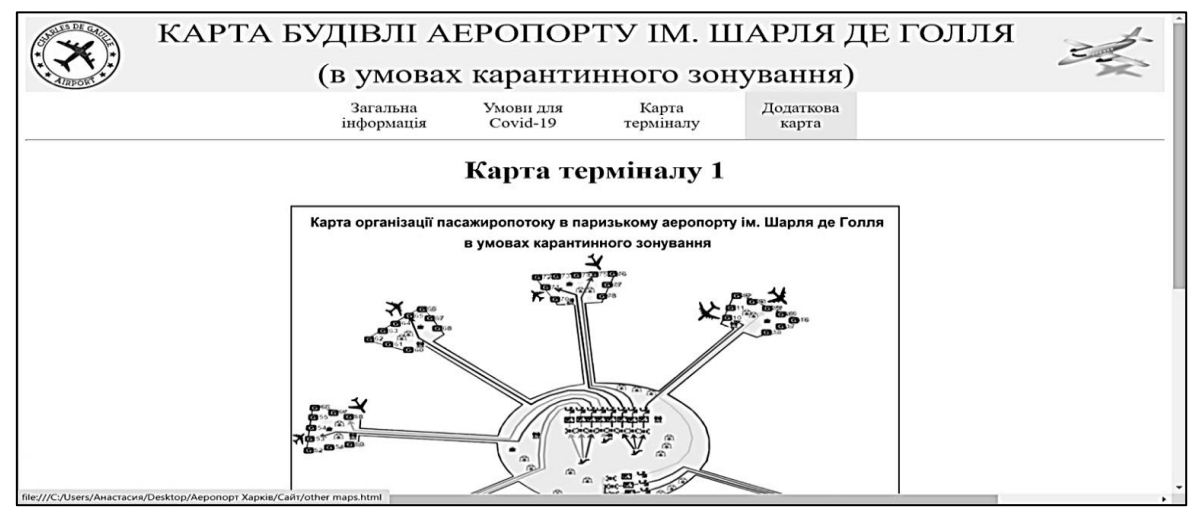

**Рис. 51.** Сторінка «Додаткова карта» (**Fig. 51.** "Additional map" page)

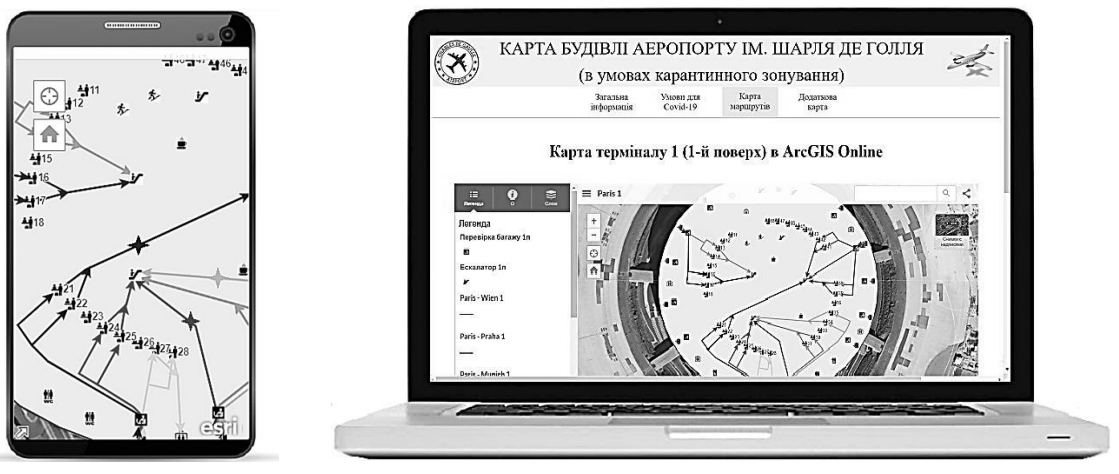

(**Fig. 51.** Visualization on a smartphone) (**Fig. 52.** Visualization on a laptop)

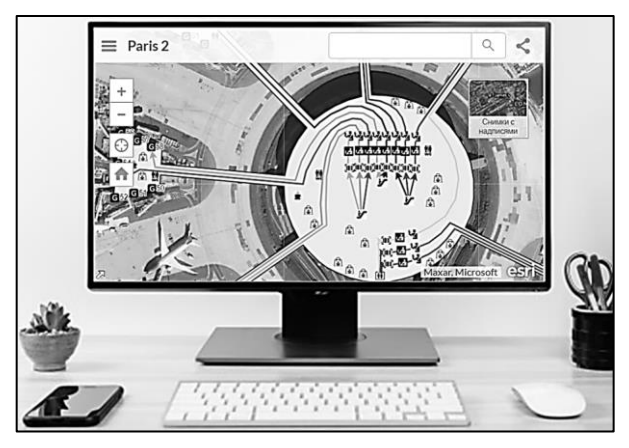

 **Рис. 53.** Візуалізація на стаціонарному комп'ютері **Рис. 54.** Візуалізація на планшеті (**Fig. 53.** Visualization on a desktop computer) (**Fig. 54.** Visualization on a tablet)

Розроблені картографічні моделі для організації пасажиропотоків в аеропортах в умовах карантинного зонування є зручними та ергономічними щодо використання робітниками аеропортів та авіакомпаній. Тим більш, пасажири також можуть оперативно отримувати часткову інформацію, достатню для організації свого руху в терміналі аеропорту згідно з карантинними обмеженнями.

#### **Висновки**

На підставі проведеного аналізу діяльності аеропортів світу за останні п'ять років виявлено стійку тенденцію до збільшення кількості авіарейсів, а отже — збільшення пасажиропотоків в аеропортах. Також проаналізовано прогнози щодо тенденцій розвитку повітряного руху в Європі в найближчі п'ять років, які свідчать про напрямок зростання авіаперевезень.

Проведено аналіз впливу карантинних обмежень у зв'язку з розповсюдженням COVID-19, який показав, що не дивлячись на значне зниження пасажиропотоків в аеропортах світу в зв'язку з карантинними обмеженнями, буде спостерігатися значне зростання пасажиропотоків після карантинного послаблення.

На підставі зазначеного, зроблено висновок, що нагальним є покращення організації пасажиропотоків в аеропортах в умовах карантинних обмежень за

 **Рис. 51.** Візуалізація на смартфоні **Рис. 52.** Візуалізація на ноутбуці

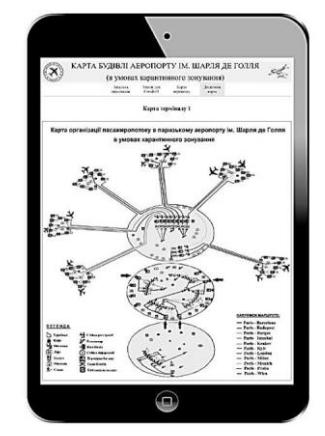

рахунок використання WEB-сервісів на основі картографічних моделей будівель аеропортів.

Разом з тим, проведено аналіз доцільності застосування ГІС-технологій в аеропортах, а також огляд сучасних інформаційних технологій, що у теперішній час використовуються для організації роботи аеропортів в умовах карантинного зонування.

Розроблено методику побудови маршрутів для організації пасажиропотоків в аеропортах в умовах карантинного зонування. Методика передбачає створення карт маршрутів пасажиропотоків в аеропортах з використанням найсучасніших картографічних програмних продуктів ArcGIS та ArcGIS Online, містить рекомендації щодо застосування білінгової Wi-Fi мережі для відстеження пересування пасажирів у будівлях аеропортів, і, врешті, передбачає створення WEB-сервісів для картографічних моделей терміналів аеропортів.

Розроблені із застосуванням запропонованої методики WEB-сервіси для організації пасажиропотоків в аеропортах в умовах карантинного зонування є зручними та ергономічними щодо використання робітниками аеропортів та авіакомпаній. Тим більш, пасажири також можуть оперативно отримувати часткову інформацію, достатню для організації свого руху в терміналі аеропорту згідно з карантинними обмеженнями.

#### СПИСОК ЛІТЕРАТУРИ

- 1. Андрєєв С. М., Жилін В. А. Застосування технологій геоінформаційних систем для побудови картографічних моделей залізничних сполучень. *Системи управління, навігації та зв'язку*: збірник наукових праць. Полтава: Національний ун-т "Полтавська політехніка ім. Ю. Кондратюка", 2021. Вип. 1(63). С. 4-16. DOI: https://doi.org/10.26906/SUNZ.2021.1.004.
- 2. Андрєєв С. М., Жилін В. А., Угарова А. С. Транспортно-навігаційна система моделювання руху маршрутного транспорту. *Системи управління, навігації та зв'язку*. Полтава: ПНТУ ім. Ю. Кондратюка, 2017. Вип. 6(46). С. 3-7.
- 3. Андрєєв С. М., Жилін В. А. Геоінформаційна система підтримки прийняття рішень на базі сховища просторових даних геопорталу. *Сучасні інформаційні системи*. 2020. Т. 4, № 2. С. 60-79. DOI: https://doi.org/10.20998/2522-9052.2020.2.11.
- 4. Андрєєв С. М., Жилін В. А. Застосування даних аерофотозйомки з безпілотних літальних апаратів для побудови 3D-моделей місцевості*. Системи управління, навігації та зв'язку*: Полтава: ПНТУ ім. Ю. Кондратюка, 2019. Вип. 1(53). С. 3-16.
- 5. Рейтинг самых крупных аэропортов мира по уровню пассажиропотока. URL: <https://nonews.co/directory/lists/other/passenger-airports>
- 6. Авіаперевезення можуть відновитися до рівнів 2019 року не раніше 2029 року. URL: <https://www.epravda.com.ua/news/2020/11/4/666928/>
- 7. Цифровой двойник на базе ГИС помогает оптимизировать рабочие процессы аэропорта. URL: <https://blogs.esri-cis.ru/2020/03/17/digital-twin-gis-airport/>
- 8. Инновации в аэропортах мира всё для комфорта пассажиров. URL: [https://aviation21.ru/innovacii-v-aeroportax-mira](https://aviation21.ru/innovacii-v-aeroportax-mira-vsyo-dlya-komforta-passazhirov/)[vsyo-dlya-komforta-passazhirov/](https://aviation21.ru/innovacii-v-aeroportax-mira-vsyo-dlya-komforta-passazhirov/)
- 9. What is a Smart Airport? URL: <https://airporturbanism.com/articles/what-is-a-smart-airport>
- 10. What is a Resilient Airport? URL: <https://airporturbanism.com/articles/what-is-a-resilient-airport>
- 11. Міжнародний аеропорт «Харків». URL: <https://uk.wikipedia.org/wiki>
- 12. Аэропорт Шарль-де-Голль [Електронний ресурс] Режим доступу:<https://frenchparis.ru/paris-charles-de-gaulle/>
- 13. Выбор лучшего редактора кода для веб-разработки. URL: <https://techrocks.ru/2018/08/03/choosing-the-best-code-editor/>
- 14. Sublime Text. URL: [https://uk.wikipedia.org/wiki/Sublime\\_Text](https://uk.wikipedia.org/wiki/Sublime_Text)
- 15. Лурье И. К., Самсонов Т. Е. Структура и содержание базы пространственных данных для мультимасштабного картографирования. Геодезия и картография. 2010, №11. С. 17-23.
- 16. Самсонов Т. Е. Мультимасштабные базы геоданных для электронных карт. Пространственные данные, №4. 2009. С. 46-51.
- 17. Востокова А. В., Кошель С. М., Ушакова Л. А. Оформление карт. Компьютерный дизайн. М.: Аспект Пресс, 2002. 288 с.
- 18. Майоров Н. Н., Фетисов В. А., Гардюк А. Н. Технологии и методы моделирования пассажирских перевозок на воздушном транспорте. СПб.: ГУАП, 2014. 215 c.

#### **REFERENCES**

- 1. Andrieiev, S.M. and Zhilin, V.A. (2021), "Application of geoinformation systems technologies for construction of cartographic models of railway connections", *Control, navigation and communication systems*: collection of scientific works, No. 1(63), Yuri Kondratyuk Poltava Polytechnic National University, Poltava, pp. 4-16. DOI: https://doi.org/10.26906/SUNZ.2021.1.004.
- 2. Andrieiev, S.M., Zhilin, V.A. and Ugarova, A.S. (2017), "Transport and navigation system for modeling the movement of route transport", *Control, navigation and communication systems*, No. 6(46), Poltava NTU Yuri Kondratyuk, Poltava, pp. 3-7.
- 3. Andrieiev, S.M. and Zhilin, V.A. (2020), "Geoinformation system of decision support based on the geoportal spatial data storage", *Advanced Information Systems*, Vol. 4, No. 2, pp. 60-79, DOI: https://doi.org/10.20998/2522-9052.2020.2.11.
- 4. Andreev, S. and Zhilin, V. (2019), "Application of aerophotic data with unmanned aircraft for developing 3D models of terrain", *Control, navigation and communication systems*, No. 1(53), Poltava NTU Yuri Kondratyuk, Poltava, pp. 3-16.
- 5. *Rating of the largest airports in the world in terms of passenger traffic*, available at: [https://nonews.co/directory/lists/other/pas](https://nonews.co/directory/lists/other/passenger-airports)[senger-airports](https://nonews.co/directory/lists/other/passenger-airports)
- 6. *Air transportation may resume to the levels of 2019 not earlier than 2029*, available at: <https://www.epravda.com.ua/news/2020/11/4/666928/>
- 7. GIS-based digital twin helps streamline airport workflows, available at: <https://blogs.esri-cis.ru/2020/03/17/digital-twin-gis-airport/>
- 8. Innovations in the world's airports everything for the comfort of passengers, available at: [https://aviation21.ru/innovacii-v](https://aviation21.ru/innovacii-v-aeroportax-mira-vsyo-dlya-komforta-passazhirov/)[aeroportax-mira-vsyo-dlya-komforta-passazhirov/](https://aviation21.ru/innovacii-v-aeroportax-mira-vsyo-dlya-komforta-passazhirov/)
- 9. What is a Smart Airport? [Electronic resource], available at: <https://airporturbanism.com/articles/what-is-a-smart-airport>
- 10. What is a Resilient Airport? available at: <https://airporturbanism.com/articles/what-is-a-resilient-airport>
- 11. Kharkiv International Airport, available at: <https://uk.wikipedia.org/wiki>
- 12. Charles de Gaulle airport, available at:<https://frenchparis.ru/paris-charles-de-gaulle/>
- 13. Choosing the best code editor for a web developer, available at: <https://techrocks.ru/2018/08/03/choosing-the-best-code-editor/>
- 14. Sublime Text, available at: [https://uk.wikipedia.org/wiki/Sublime\\_Text](https://uk.wikipedia.org/wiki/Sublime_Text)
- 15. Lurie, I. K. and Samsonov, T. E. (2010), "The structure and content of the spatial database for multiscale mapping", *Geodesy and Cartography*, No. 11, рр. 17-23.
- 16. Samsonov, T. E. (2009), "Multiscale geodatabase for electronic maps", *Spatial data*, No. 4, рр. 46-51.
- 17. Vostokova, A. V., Koshel, S. M. and Ushakova, L. A. (2002), *Card design. Computer design*, Aspect Press, Moscow, 288 р.
- 18. Mayorov, N. N., Fetisov, V. A. and Gardyuk, A. N. (2014), *Technologies and methods of modeling passenger traffic in air transport*, GUAP, St. Petersburg, 215 p.

Received (Надійшла) 24.02.2021 Accepted for publication (Прийнята до друку) 28.04.2021

#### ВІДОМОСТІ ПРО АВТОРІВ / ABOUT THE AUTHORS

**Андрєєв Сергій Михайлович** – кандидат технічних наук, доцент, доцент кафедри геоінформаційних технологій та космічного моніторингу Землі, Національний аерокосмічний університет «ХАІ», Харків, Україна;

**Sergey Andrieiev –** Candidate of Technical Sciences, Associate Professor, Associate Professor of Geoinformation Technologies and Space Monitoring of the Earth Department, National Aerospace University "KhAI", Kharkiv, Ukraine; e-mail: **[AndreevSM@gmail.com;](mailto:andreevSM@gmail.com)** ORCID ID: [https://orcid.org/0000-0003-4256-2637.](https://orcid.org/0000-0003-4256-2637?lang=ru)

**Жилін Володимир Анатолійович** – кандидат технічних наук, доцент, доцент кафедри геоінформаційних технологій та космічного моніторингу Землі, Національний аерокосмічний університет «ХАІ», Харків, Україна; **Volodymyr Zhilin** – Candidate of Technical Sciences, Associate Professor, Associate Professor of Geoinformation Technologies and Space Monitoring of the Earth Department, National Aerospace University "KhAI", Kharkiv, Ukraine; e-mail: [v.zhilin@khai.edu;](mailto:v.zhilin@khai.edu) ORCID ID: [https://orcid.org/0000-0002-7342-3456.](https://orcid.org/0000-0002-7342-3456)

**Сабадош Анастасія Любомирівна** – інженер, Національний центр управління та випробувань космічних засобів, Київ; **Anastasiia Sabadosh** – engineer, National space facilities control and test center, Kyiv, Ukraine; e-mail: [s.anastasiaa24@gmail.com;](mailto:s.anastasiaa24@gmail.com) ORCID ID: [https://orcid.org/0000-0003-2640-5666.](https://orcid.org/0000-0003-7342-3456)

#### **Применение геоинформационных технологий для организации пассажиропотоков в аэропортах в условиях карантинного зонирования**

С. М. Андреев, В. А. Жилин, А. Л. Сабадош

**Аннотация. Предметом исследования** является разработка методики построения WEB-сервисов на основе картографических моделей аэропортов для организации пассажиропотоков в условиях карантинного зонирования. **Объектом исследования** является процесс организации пассажиропотоков в аэропортах. **Целью работы** является улучшение организации пассажиропотоков в аэропортах в условиях карантина за счет использования WEB-сервисов на основе картографических моделей зданий аэропортов. **Выводы.** На основании проведенного анализа деятельности аэропортов мира за последние пять лет выявлено устойчивую тенденцию к увеличению количества авиарейсов, а, следовательно — к увеличению пассажиропотоков в аэропортах. Также проанализированы прогнозы относительно тенденций развития воздушного движения в Европе в ближайшие пять лет, которые свидетельствуют о направлении к росту авиаперевозок. Проведен анализ влияния карантинных ограничений в связи с распространением COVID-19, который показал, что, несмотря на значительное снижение пассажиропотоков в аэропортах мира в связи с карантинными ограничениями, будет наблюдаться значительный рост пассажиропотоков после карантинного послабления. На основании указанного, сделан вывод, что актуальным является улучшение организации пассажиропотоков в аэропортах в условиях карантина за счет использования WEB-сервисов на основе картографических моделей зданий аэропортов. Вместе с тем, проведен анализ целесообразности применения ГИС-технологий в аэропортах, а также обзор современных информационных технологий, которые в настоящее время используются для организации работы аэропортов в условиях карантинного зонирования. Разработана методика построения маршрутов для организации пассажиропотоков в аэропортах в условиях карантинного зонирования. Методика предусматривает создание карт маршрутов пассажиропотоков в аэропортах с использованием самых современных картографических программных продуктов ArcGIS и ArcGIS Online, содержит рекомендации по применению биллинговой Wi-Fi сети для отслеживания передвижения пассажиров в зданиях аэропортов, и, наконец, предусматривает создание WEB-сервисов для картографических моделей терминалов аэропортов. Разработанные с применением предложенной методики WEB-сервисы для организации пассажиропотоков в аэропортах в условиях карантинного зонирования являются удобными и эргономичными касательно использования рабочими аэропортов и авиакомпаний. Тем более, пассажиры также могут оперативно получать частичную информацию, достаточную для организации своего движения в терминале аэропорта согласно с карантинными ограничениями.

**Ключевые слова:** геоинформационные системы; картографические модели аэропортов; WEB-сервисы; карантинное зонирование; организация пассажиропотоков.

## **Application of geoinformation technologies for organizing passenger traffic at airports in conditions of quarantine zoning** Sergey Andrieiev, Volodymyr Zhilin, Anastasiia Sabadosh

**Abstract. The subject of research** is the development of a method for constructing WEB-services based on cartographic models of airports for organizing passenger flows in conditions of quarantine zoning. **The object of the research** is the process of managing passenger flows at airports. **The objective of the work** is to improve the organization of passenger traffic at airports under quarantine conditions with the use of WEB-services based on cartographic models of airport buildings. **Conclusions.** Using the analysis results of the world's airports activities over the past five years, a steady trend has been revealed towards an increase of the number of flights, and, consequently, growth of the passenger traffic at airports. Also forecasts of air traffic development trends in Europe in the next five years are analyzed, which indicate the direction towards the growth of air traffic. An analysis of the quarantine restrictions impact in connection with the spread of COVID-19 was carried out, which showed that, despite a significant decrease in passenger traffic at airports in the world due to quarantine restrictions, there will be a significant increase in passenger traffic after quarantine relief. Based on the above, it was concluded that it is urgent to improve the organization of passenger traffic at airports under quarantine conditions through the use of WEB-services based on cartographic models of airport buildings. At the same time, the feasibility of using GIS technologies at airports analysis was made, as well as a review of modern information technologies that are currently used to organize the operation of airports in conditions of quarantine zoning. A method for constructing routes for organizing passenger flows at airports in conditions of quarantine zoning has been developed. The methodology envisages for the creation of airports passenger traffic maps using the most modern cartographic software products ArcGIS and ArcGIS Online, it contains recommendations for using a billing Wi-Fi network to track the movement of passengers in airport buildings, and, finally, envisages for the creation of WEB services for cartographic models of airports terminals. Developed with the use of proposed methodology, WEB-services for organizing passenger flows at airports in conditions of quarantine zoning, are convenient and ergonomic in terms of usage by workers of airports and airlines. Moreover, passengers can also quickly receive partial information sufficient to organize their movement in the airport terminal in accordance with quarantine restrictions.

**Keywords:** geographic information systems; cartographic models of airports; WEB-services; quarantine zoning; passenger traffic management.